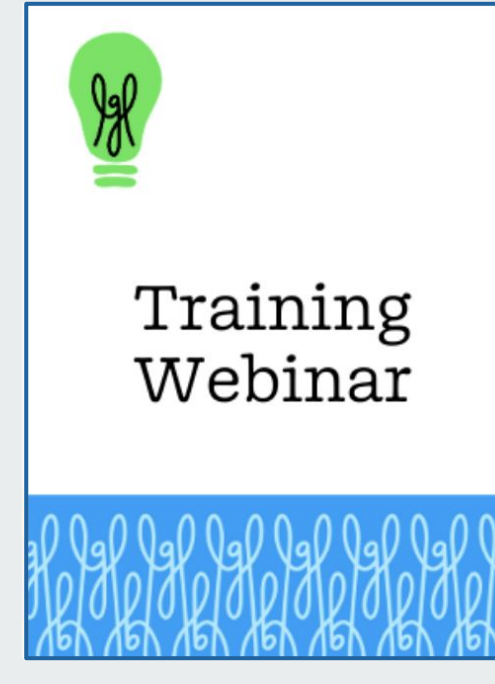

# **Little Green Light Reporting 101**

**presented by Hunter Williams**

**Q&A with Lisa Lennick**

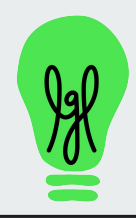

1

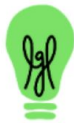

Training Webinar

# Welcome!

# **Please tell us where you are calling in from and how long you've used LGL**

Use the Question box in the Go to Webinar control panel

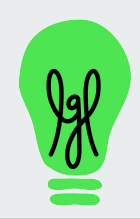

# **Audio Problems? GoToWebinar Control Panel**

Audio section

 $\Rightarrow$ 

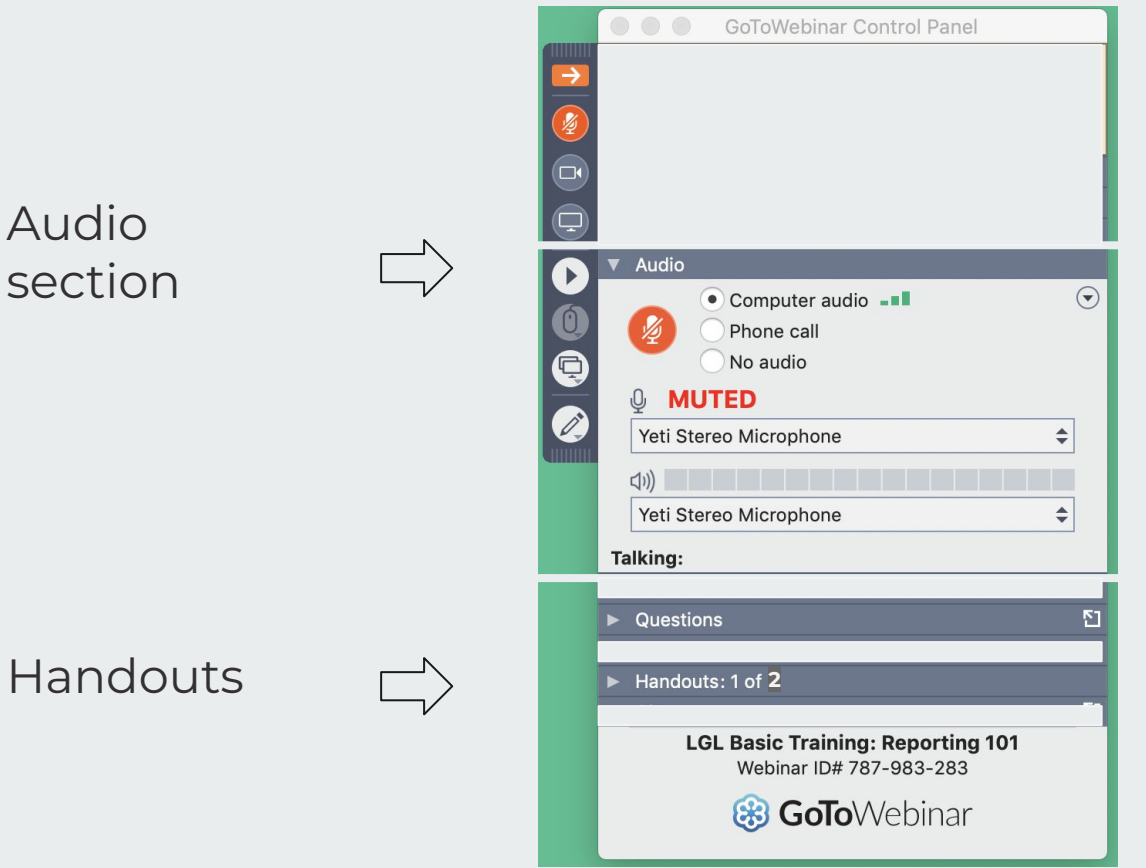

make sure computer volume is turned up

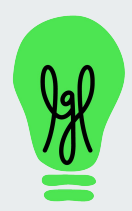

### **R E C O R D I N G**

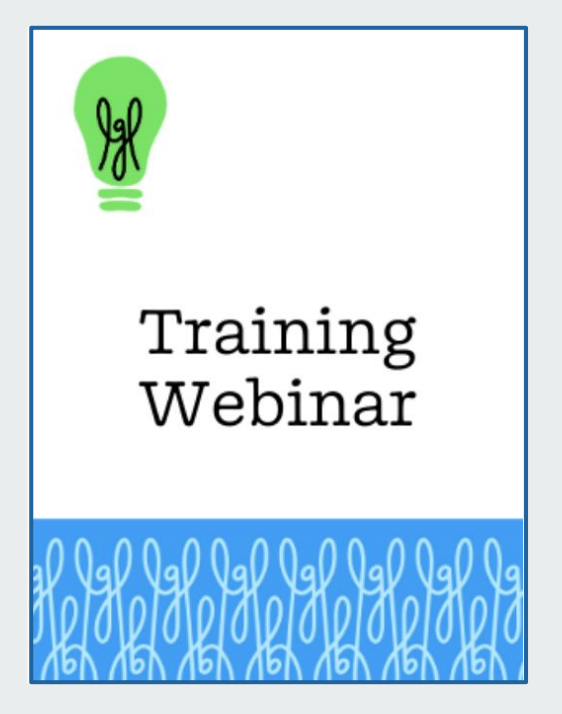

# **Little Green Light Reporting 101**

**presented by Hunter Williams**

**Q&A with Lisa Lennick**

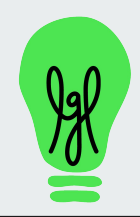

# **Reporting 101 - agenda**

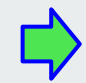

Part 1 - March 19 **Built-in reporting (point and click)**

 $- Q8A$ 

Part 2 - March 21

## **Custom reports (build your own)**

- Q&A

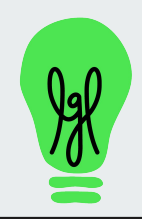

# **A quick poll**

## **Have you created donor reports in the past (not just in LGL)?**

- ❏ Not really, I'm new to reporting on donors
- ❏ I've used spreadsheets but not a donor management system
- ❏ I've used another donor management system, but not LGL
- ❏ I am already using LGL for reporting

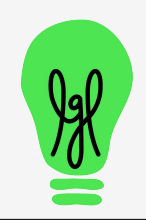

# **First Demo**

- ➢ Dashboard
	- key widgets (tiles)
	- download all or pieces of dashboard
	- customize display and refresh
	- o the new "organization dashboard"
- ➢ Funds and Campaigns summary pages
- $\triangleright$  Fundraising Views
	- Group by constituent and other views

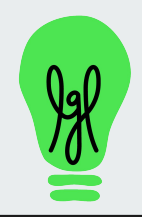

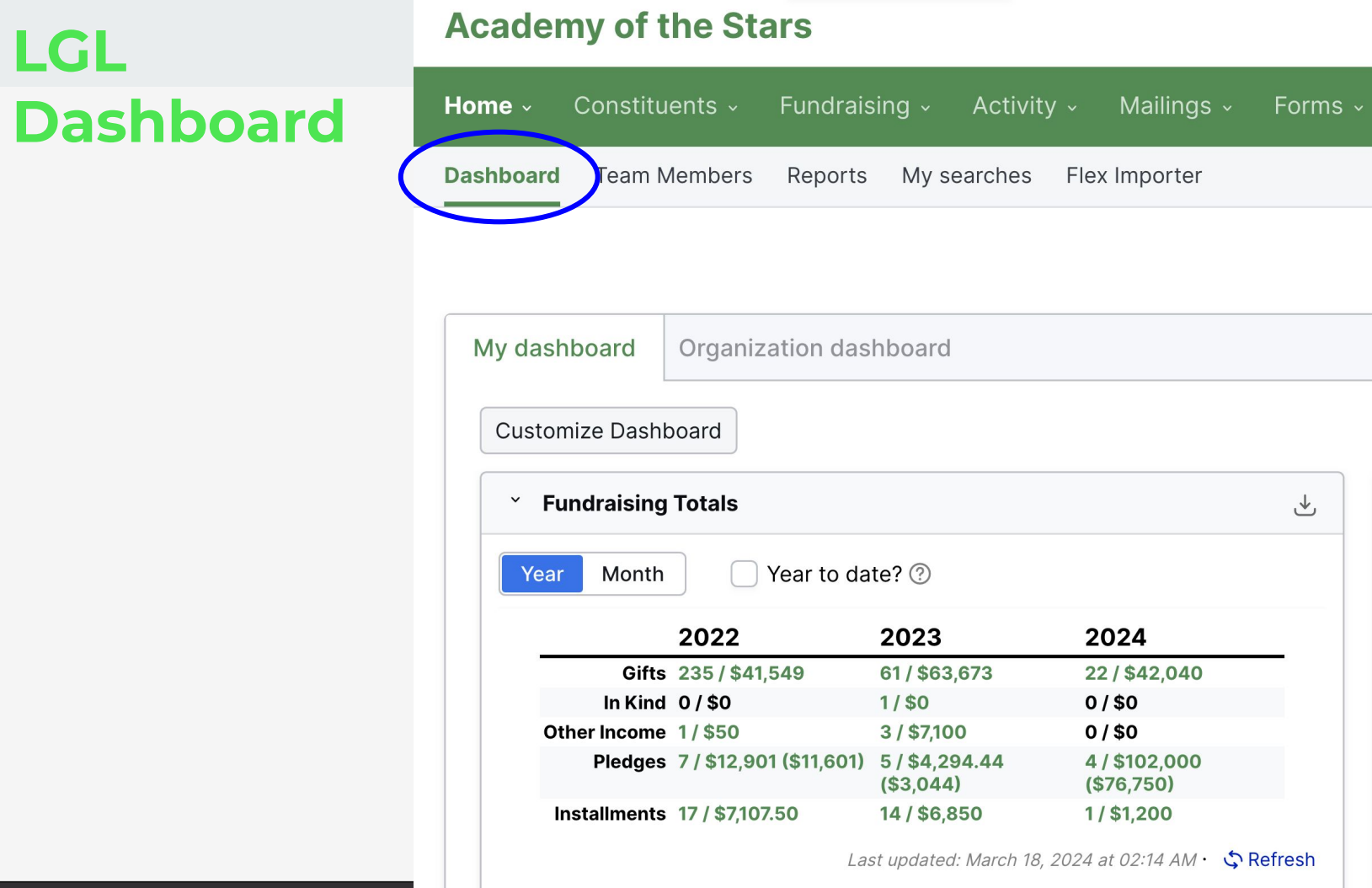

**LGL** 

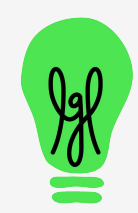

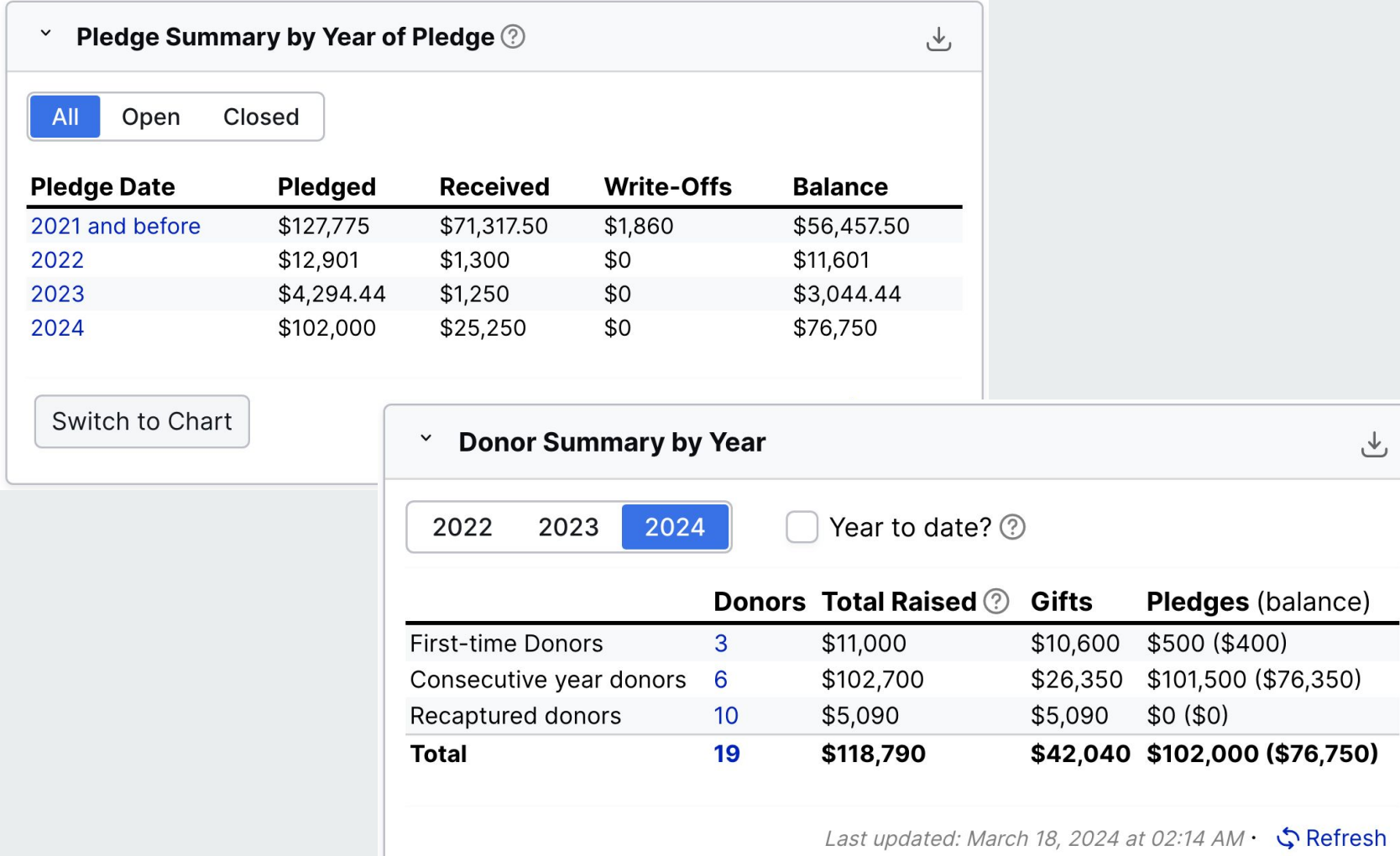

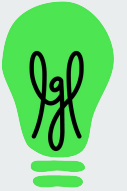

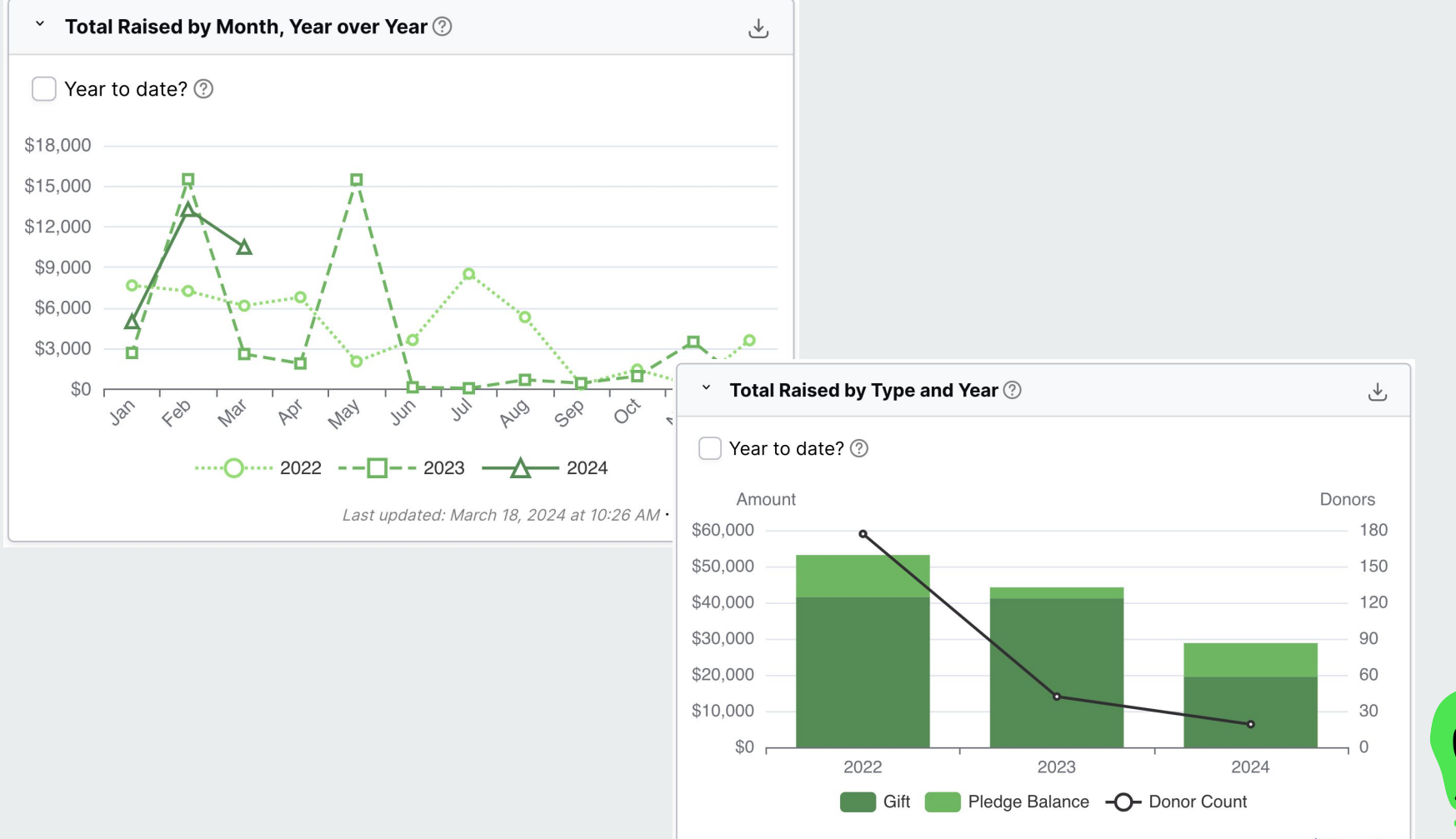

Last updated: March 18, 2024 at 10:27 AM  $\cdot$  S Refresh

# **Customize Dashboard**

Tiles on your dashboard can be:

- moved
- re-sized
- removed

Each user's selections are just for their own dashboard view

# **Center House**

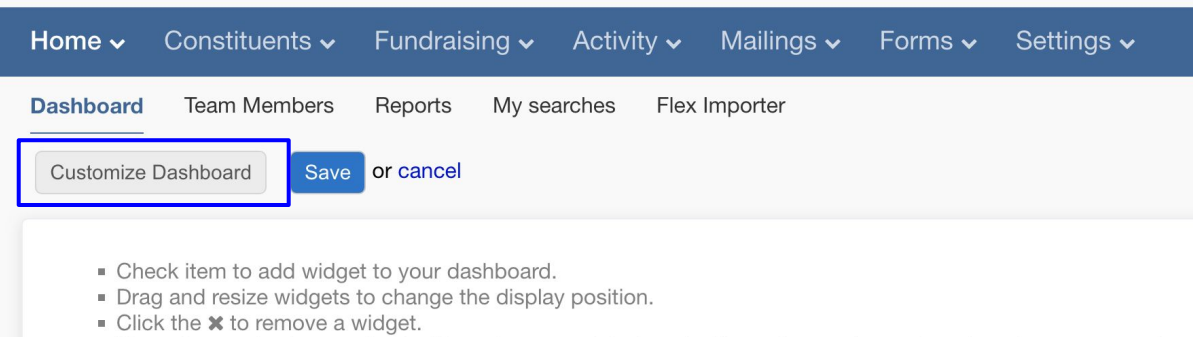

- . Note: Customizations to the dashboard are not global, and will not change the settings for other team members.
- For more information about how the new dashboard works, read our knowledge base article on the subject.

#### □ Constituent Search ⊞

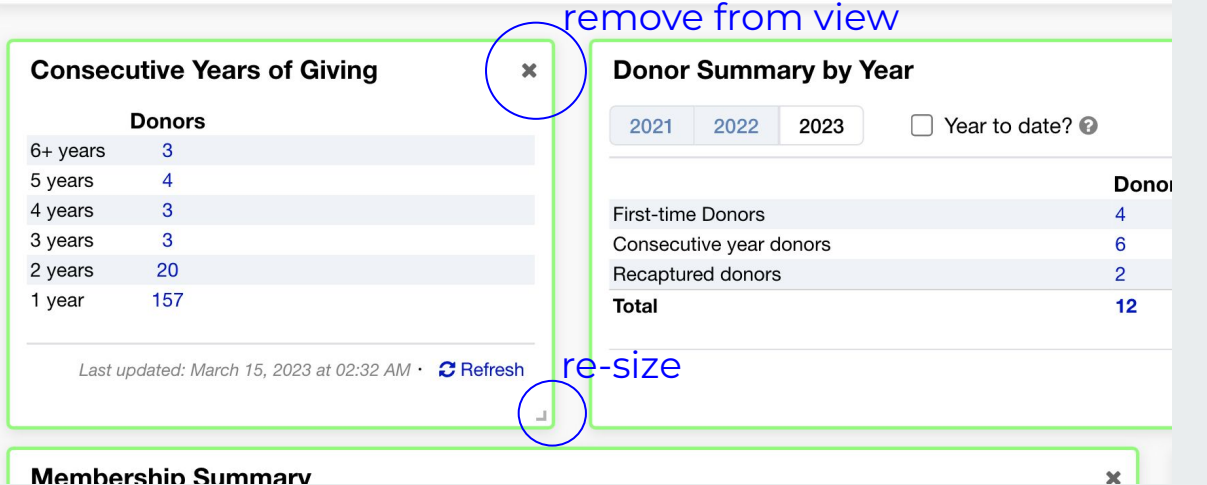

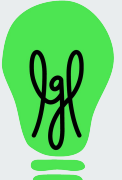

# **Fundraising > Funds**

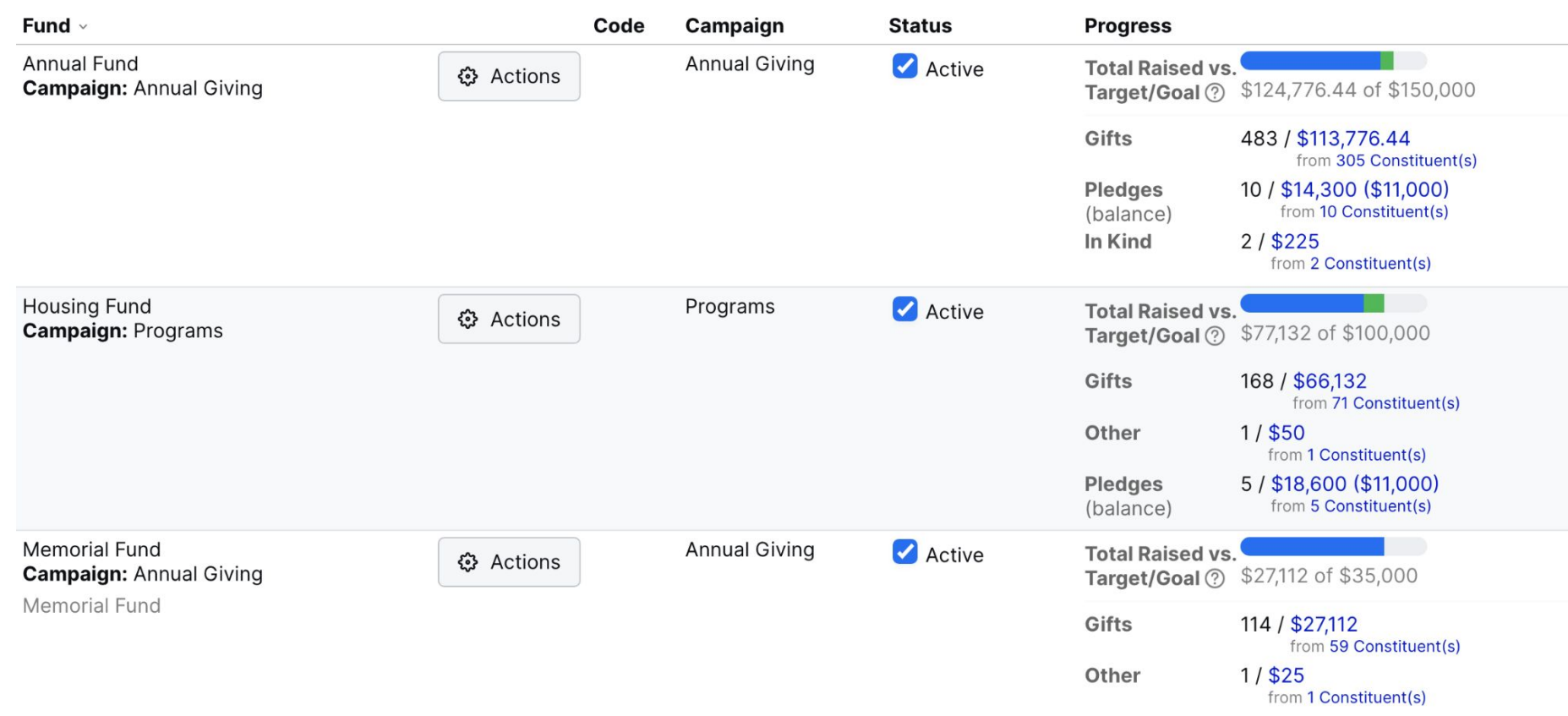

## **Fundraising Views (below search area in Fundraising > Giving)**

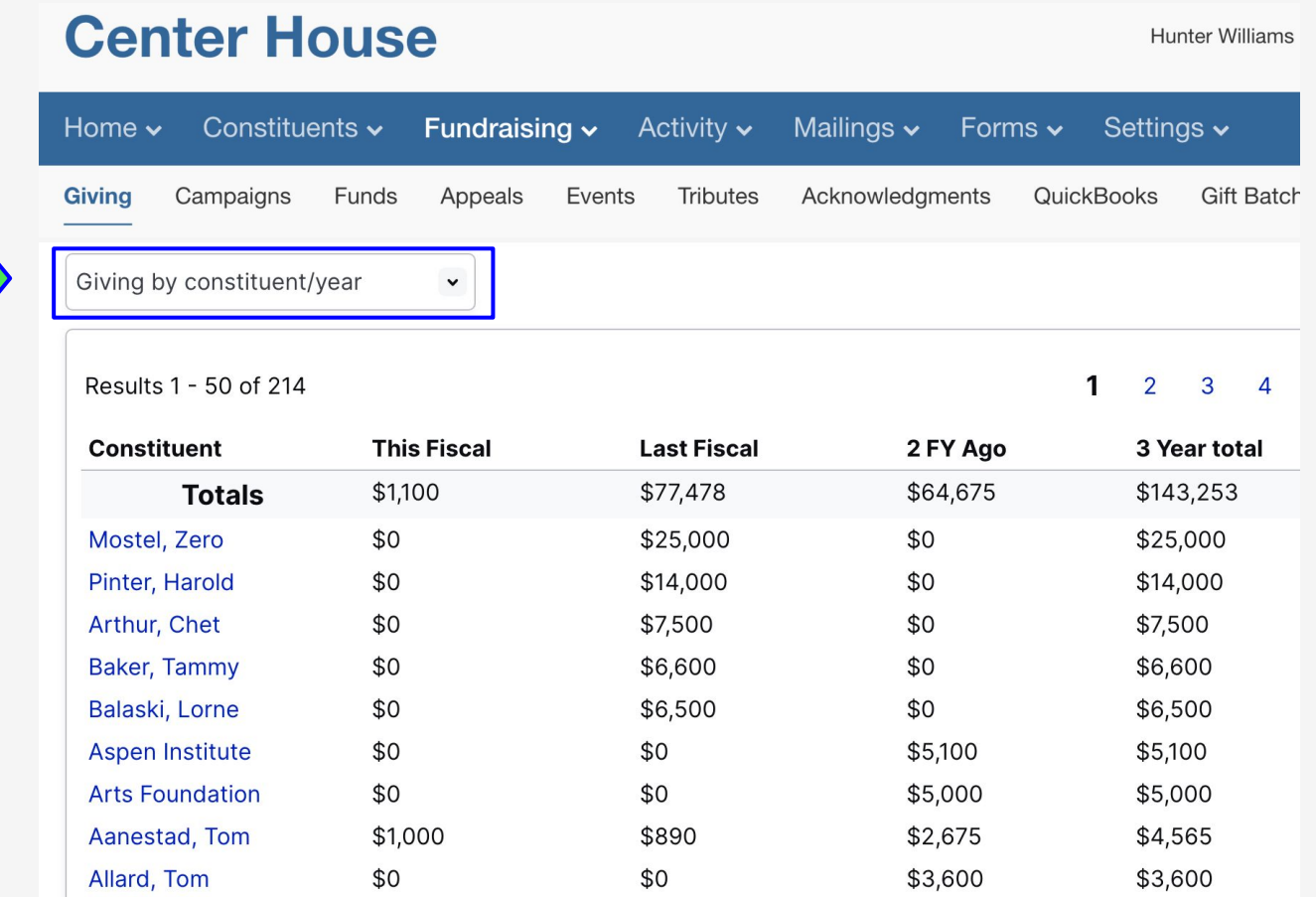

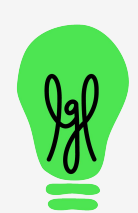

13

## **Fundraising views, cont.**

Giving by campaign

#### Results 1 - 4 of 4

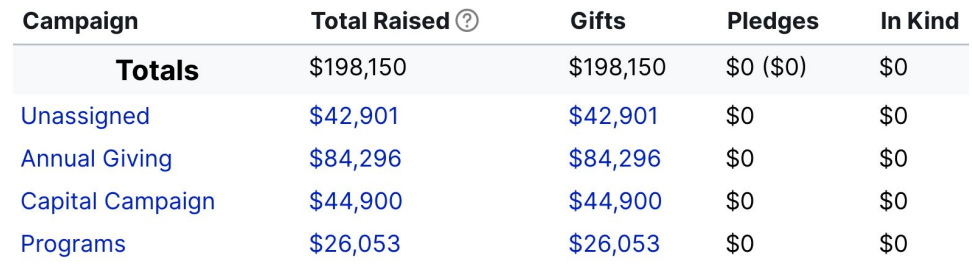

 $\checkmark$ 

Giving by month

#### Results 1 - 24 of 24

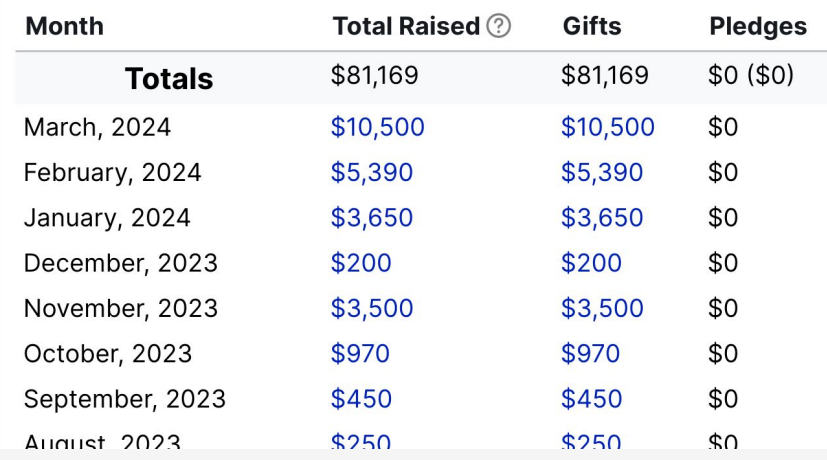

 $\checkmark$ 

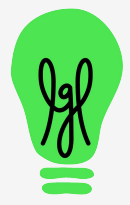

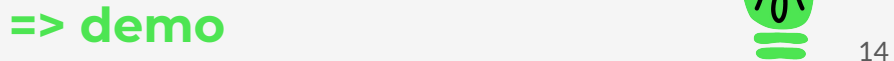

# **Any clarifying questions?**

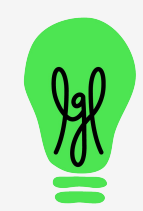

# **Second Demo**

- ➢ Pre-built reports (Spreadsheet and PDF formats)
	- Constituent reports
		- **Preview**
		- Run (aka "generate export")
	- Gift reports
	- Other report types

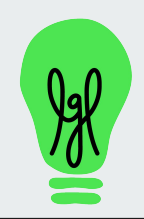

### **LGL Pre-built Reports (Home > Reports)**

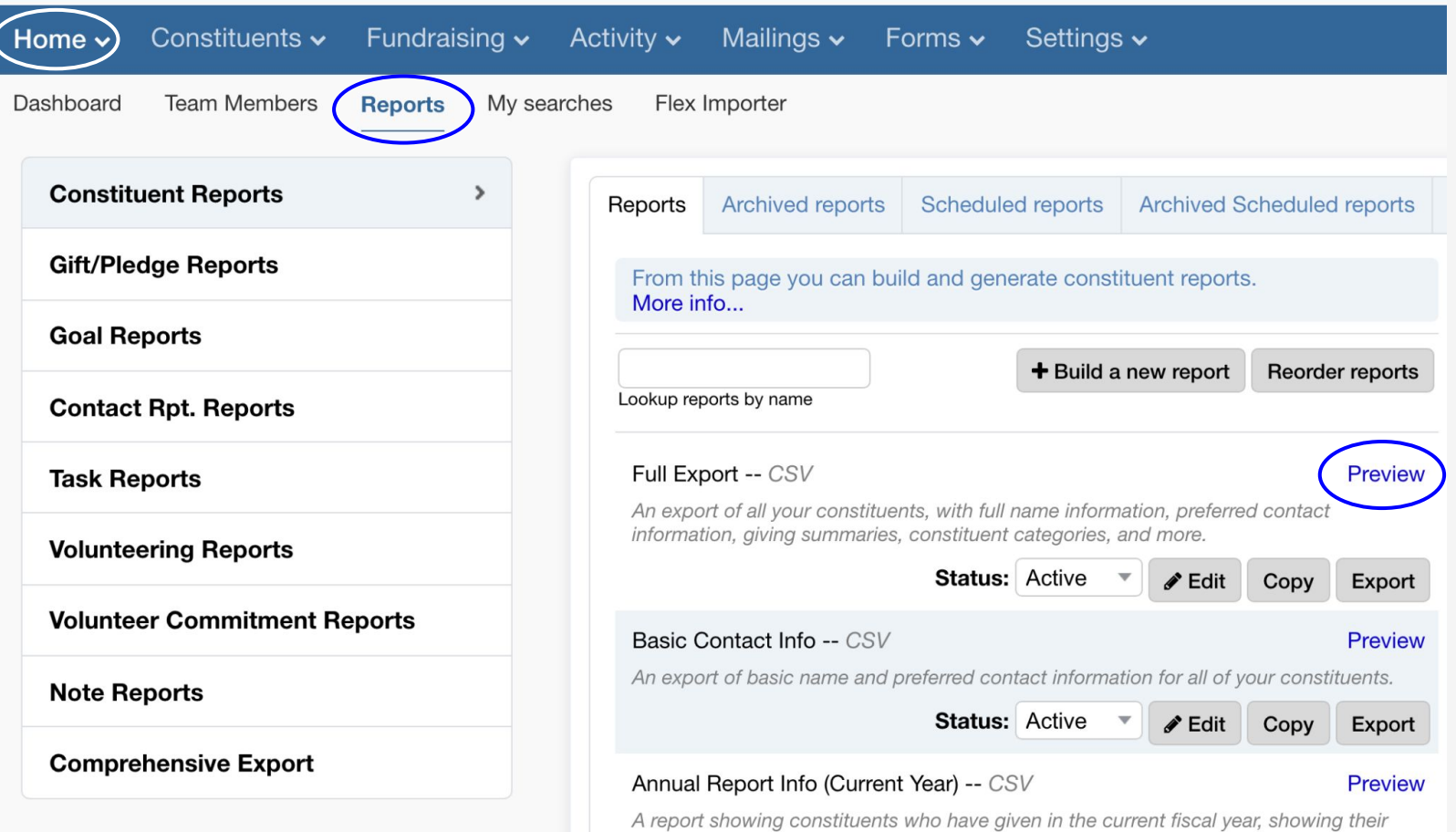

191

# **Pre-built report output: spreadsheet, some PDFs**

### Spreadsheet example **PDF** example

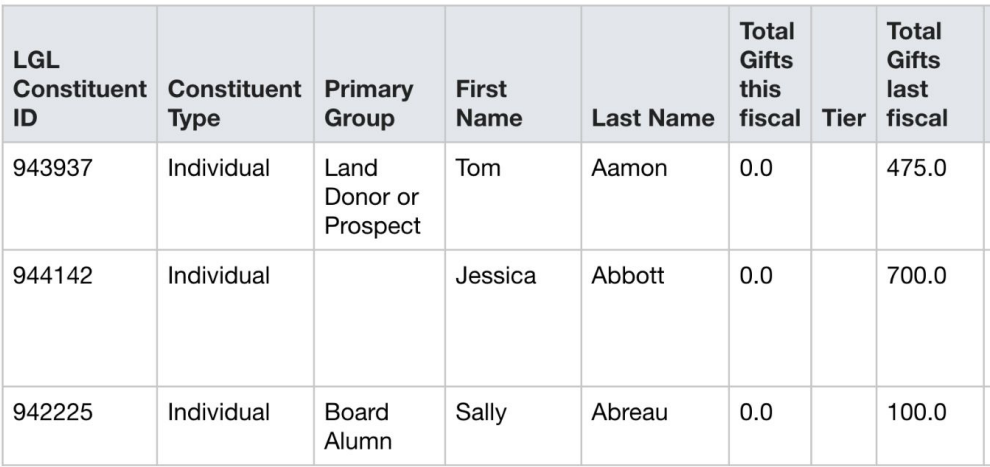

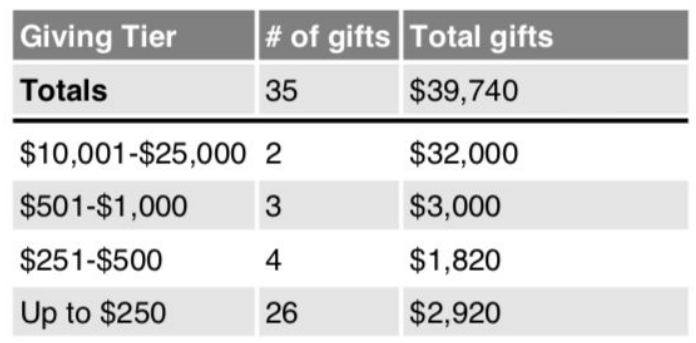

**7/1/2023 - 6/30/2024**

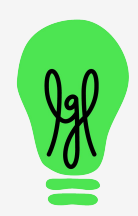

### **Pre-built constituent reports in your LGL account**

Full Export -- CSV Basic Contact Info -- CSV Annual Report Info -- CSV Email Addresses -- CSV Phone Numbers -- CSV Mailing Addresses -- CSV New donors this year -- CSV LYBUNT Report -- CSV SYBUNT Report -- CSV

Total Gifts By Year -- CSV Total Giving by Year with Tiers \* -- CSV Constituent Relationships -- CSV Appeal Information -- CSV Event Information -- CSV Directory -- PDF Directory with Gift Summary -- PDF Constituent Snapshot -- PDF Constituent Snapshot with Activity -- PDF

\* edit Tier break points in Gift Menu Items (in Settings)

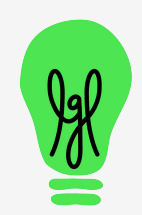

### **LYBUNT Report** (csv)

#### **Preview report**

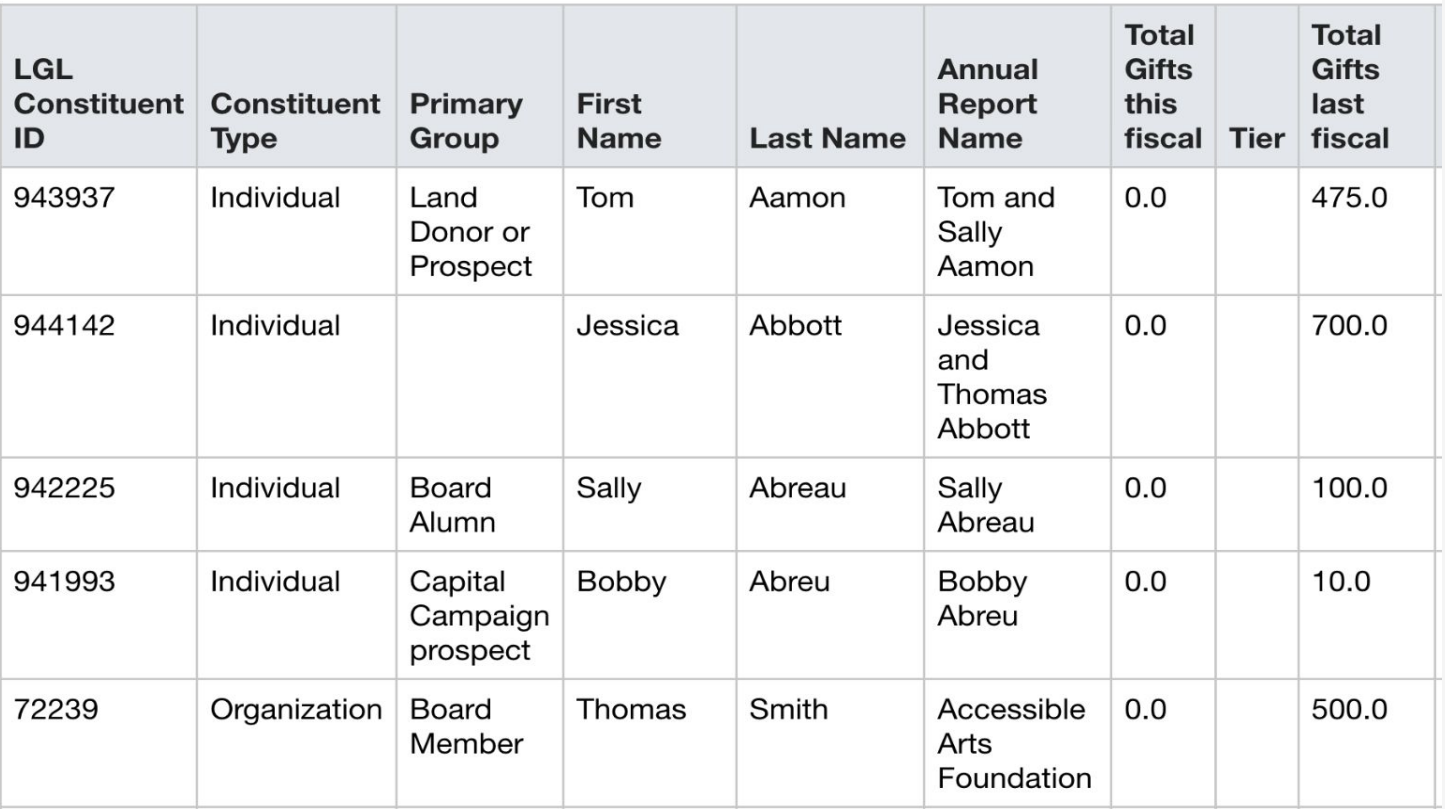

## **Directory**

(pdf)

### **Center House**

Membership Directory 2020-09-24

#### **Constituent Directory** Printed on: 9/24/20

#### A

#### **Sally Aamon**

**Salutation: Sally** 2300 Arboretum Dr E Seattle, WA 98112-2300 h: 206-233-3489 h: sally@forth.com w: sally@goforth.com

h: 206-233-3489

Groups: Board Member, Member, Teacher participant, Sponsor

#### **Tommy Aaron**

**Salutation: Tommy** 123 Any Street Seattle, WA 98102

#### **Larry Appleton and his cousin Balki**

m: 888-555-0044 h: appleton@perfectstrangers.com

**Bartokomous Salutation: Larry** 711 Calhoun Street Chicago, IL 60603

Groups: Board Member, Major donor prospect

#### B

#### **Barone**

**Salutation: Barone** 320 Fowler Street Lynbrook, NY 10020

#### **Baxter family**

**Salutation: Baxter** 123 Marshall Road m: 888-555-0017 h: barone@everybodylovesraymond.com

m: 888-555-0029 h: baxter@hazel.com

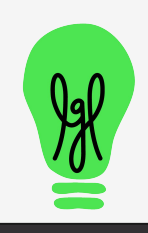

21

# **Constituent Snapshot**

(pdf)

### **Center House**

Over \$10K donors lifetime

**Constituent Profile - Detailed** Printed on: 5/20/21

#### Individual details: Aamon, Sally

Aamon, Sally Sally Aamon and Tom Aaron 123 Any Street Seattle, WA 98102

#### Home: 206.233.3489

sally@forth.com tommy@aaronfamily.com **LGL ID** 942267 **Salutation** Sally and Tom **Alt. Salutation** Sally **Spouse** Tom Aaron

#### **Event Attendance**

Total event count: 2

Most recent event invitations:

- 3/14/21: 2020 NY Virtual Luncheon [Status: Attended 1 time]
- 4/26/19: 2019 Auction [Status: Attended 1 time]

#### **Next Steps**

- I [Jun 15, 2020: Set up follow-up lunch [Hunter Williams]
- []Apr 20, 2021: follow up that issue [Hunter Williams]

#### **Categories**

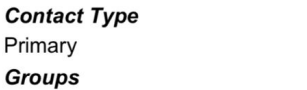

Member, Sponsor, Teacher participant

#### **Giving summary**

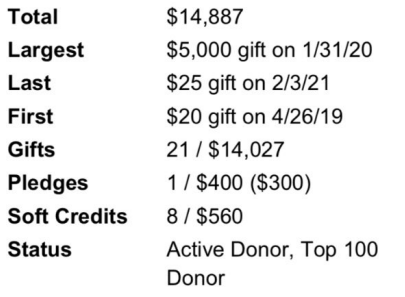

#### **Gift History**

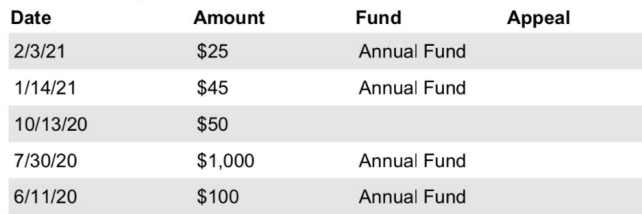

#### Goals

Not available

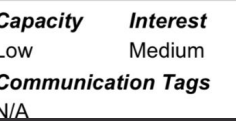

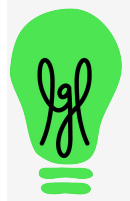

#### 22

# **Pre-built gift reports in your LGL account**

Gifts this year -- CSV Deposits for this month -- CSV Deposits for this month -- PDF Deposits/Gifts by Fund - this month -- PDF Deposits/Gifts by Fund - last month -- PDF Open pledges -- CSV In kind gifts this year -- CSV Soft credits this year -- CSV

Full Export -- CSV In Honor / Memory of last month -- CSV In Honor / Memory of this month -- CSV Fund report - This year -- PDF Fund report - Last year -- PDF Gifts by Tier - this year -- PDF Total Giving by Tier - this year -- PDF In Honor / Memory of last fiscal -- CSV

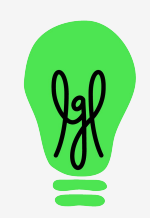

# **Gift/Pledge Report: Fund Report**  (pdf)

**Center House** 

**Depos** 

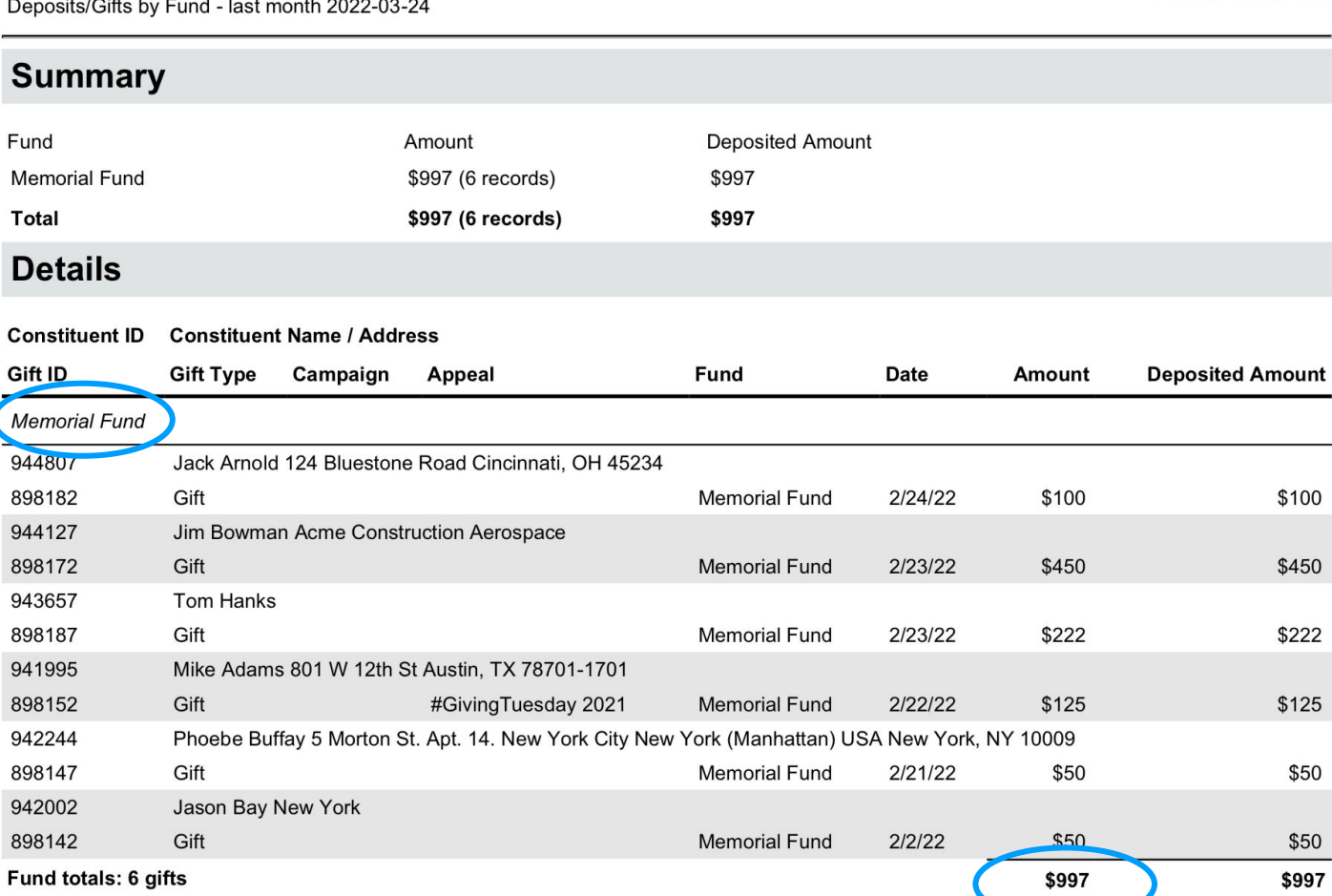

All totals: 6 gifts

8981

9441 8981

8981

 $\overline{a}$ 

 $*357$ 

**Gifts by Fund** 

Printed on: 3/24/22

# **Gifts by Tier - this year**  (pdf)

# **Center House**

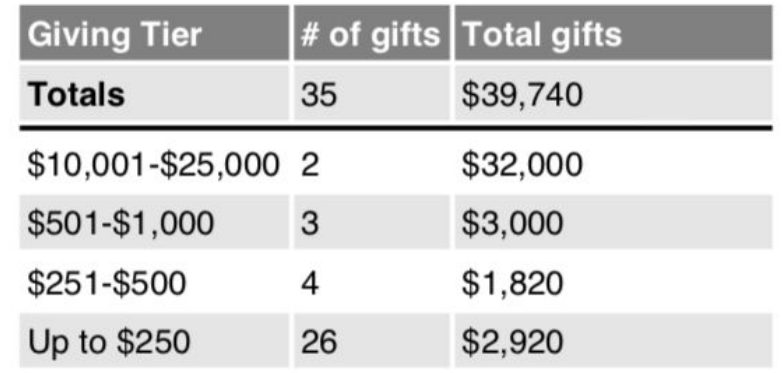

**7/1/2023 - 6/30/2024**

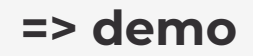

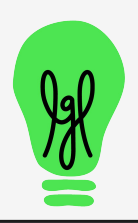

## **Question from the Assessment (handout)**

### **What does Total Raised refer to in LGL?**

- A. The sum across all gift types.
- B. The sum of cash received.
- C. The sum of cash received plus the balance due on pledges made in the period.
- D. The number of people who raised a paddle at the auction.

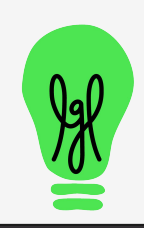

# **Exercise to do in your own LGL account**

## **See giving by constituent last year**

- ❏ Click the Fundraising tab in your account (takes you to Fundraising > Giving)
- ❏ Set the Date range to "Last year" (instead of This fiscal)
- ❏ Click on the "Gifts" filter in the top left side
- ❏ Change the View to "Giving by constituent" (right below the search box)

see next slide for a video demonstration

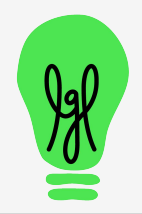

## **See giving by constituent last year**

### 40 second video demonstration (no sound)

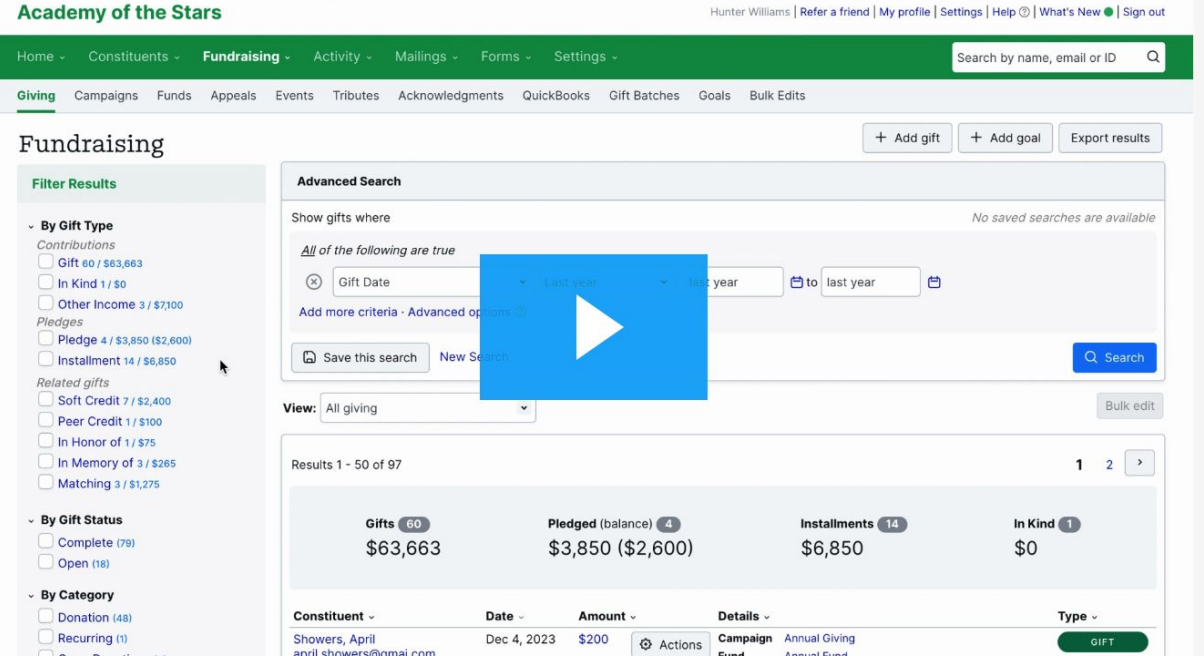

<https://littlegreenlight.wistia.com/medias/2986rra15p>

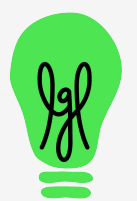

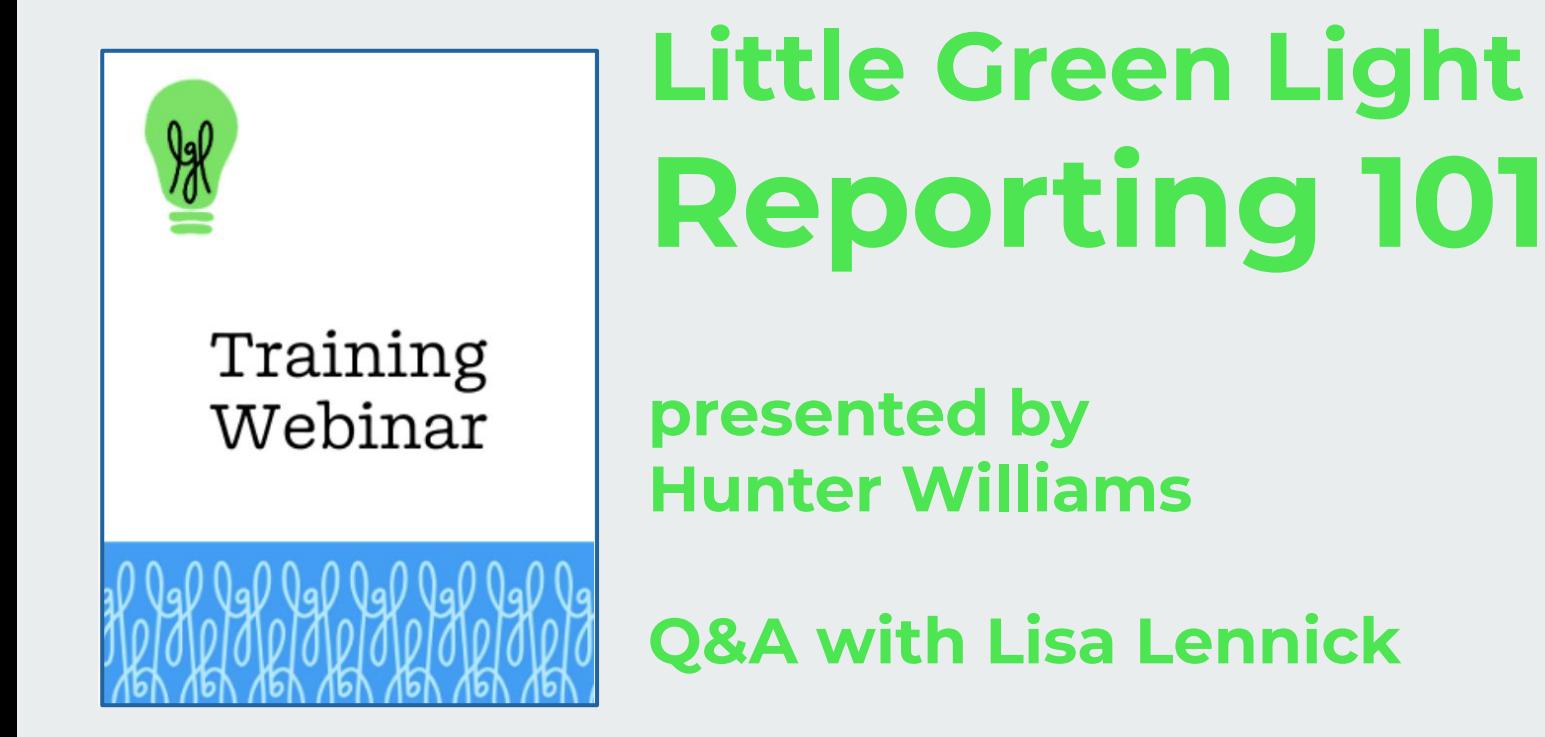

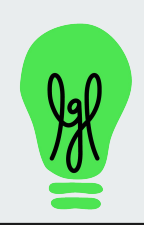

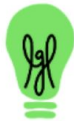

Training Webinar

# Welcome!

**Please tell us: Do you use Excel or Google spreadsheets? And how would you rate your level of expertise?**

Use the Question box in the Go to Webinar control panel

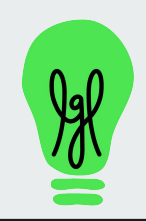

# **Audio Problems?**

Audio section

 $\Rightarrow$ 

### **GoToWebinar Control Panel**

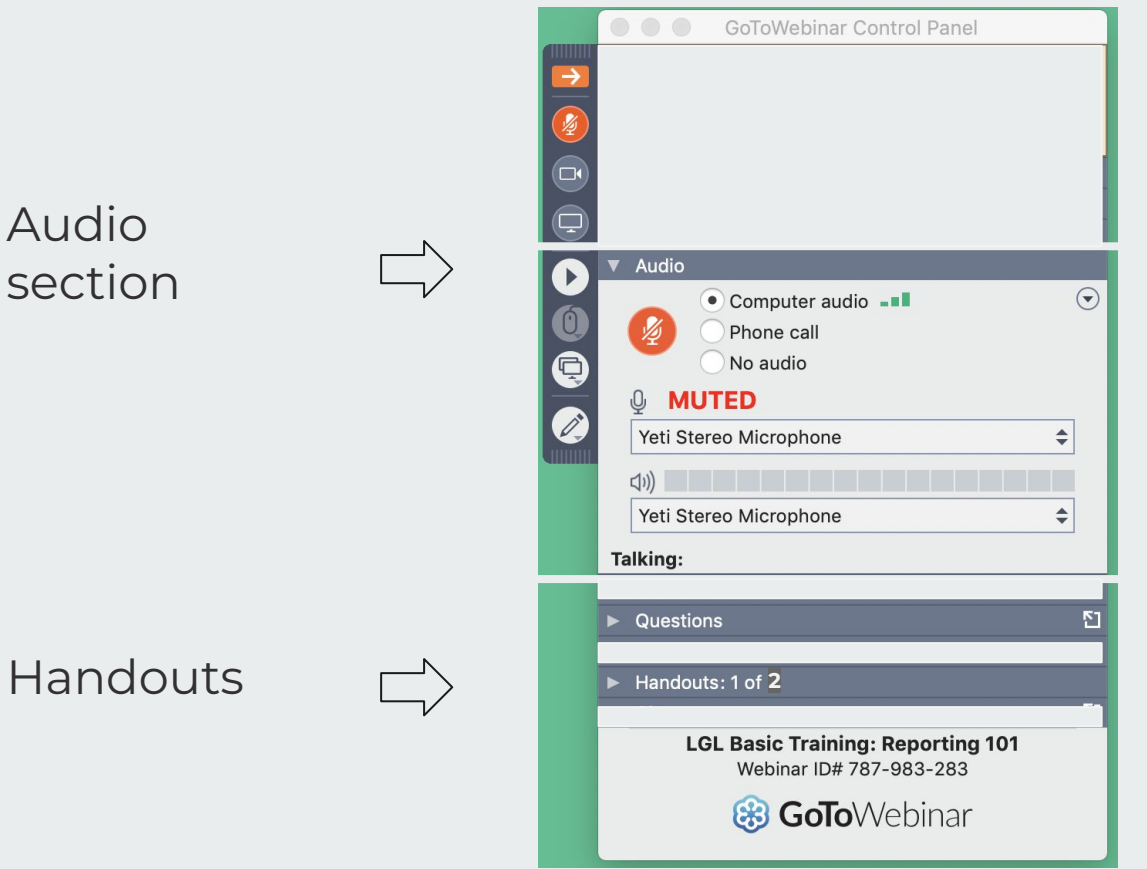

make sure computer volume is turned up

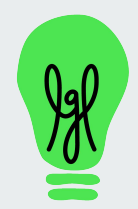

### **R E C O R D I N G**

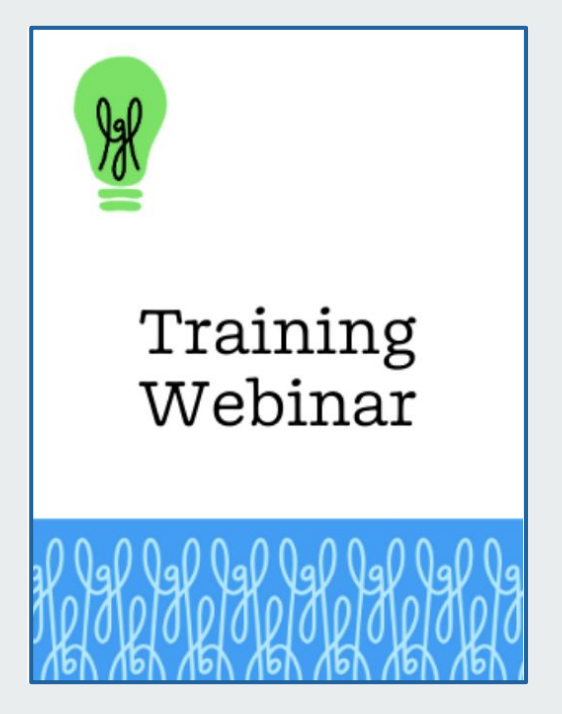

# **Little Green Light Reporting 101**

**presented by Hunter Williams**

**Q&A with Lisa Lennick**

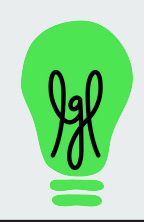

# **Reporting 101 - agenda**

Part 1 - March 19 **Built-in reporting (point and click)**  $- Q8A$ 

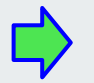

Part 2 - March 21

### **Custom reports (build your own)**

 $- Q8A$ 

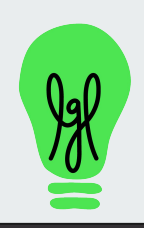

# **4 steps: LGL Report Builder**

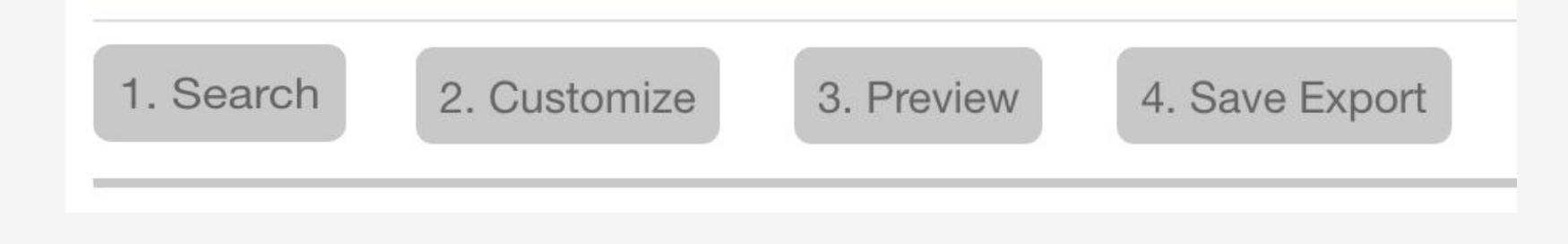

let's start at the end …

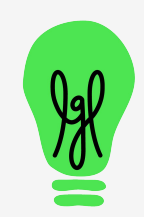

## **Report we want:** last year's donors, showing total 2023 giving and last gift

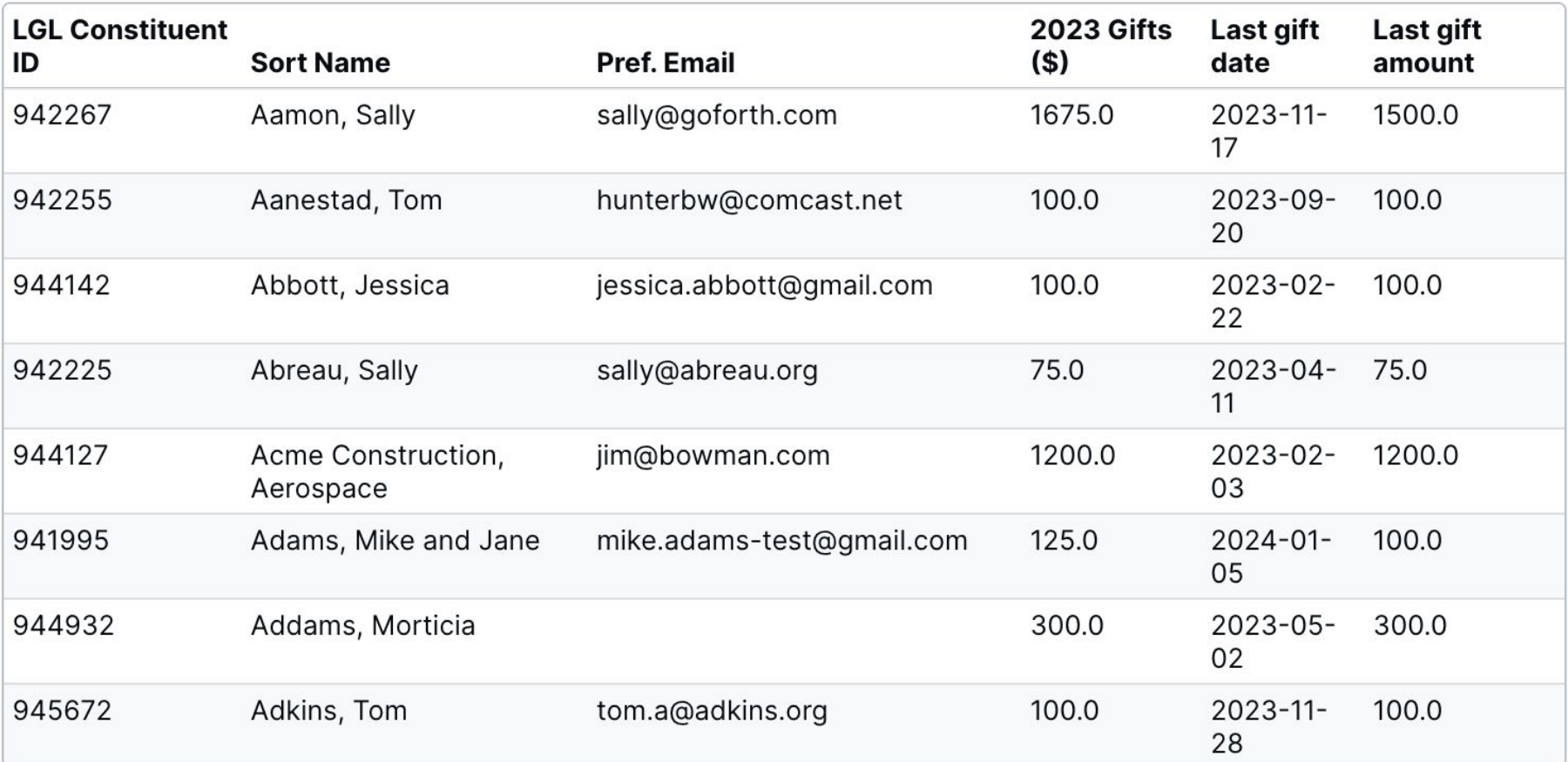

# **Two key steps to define report criteria**

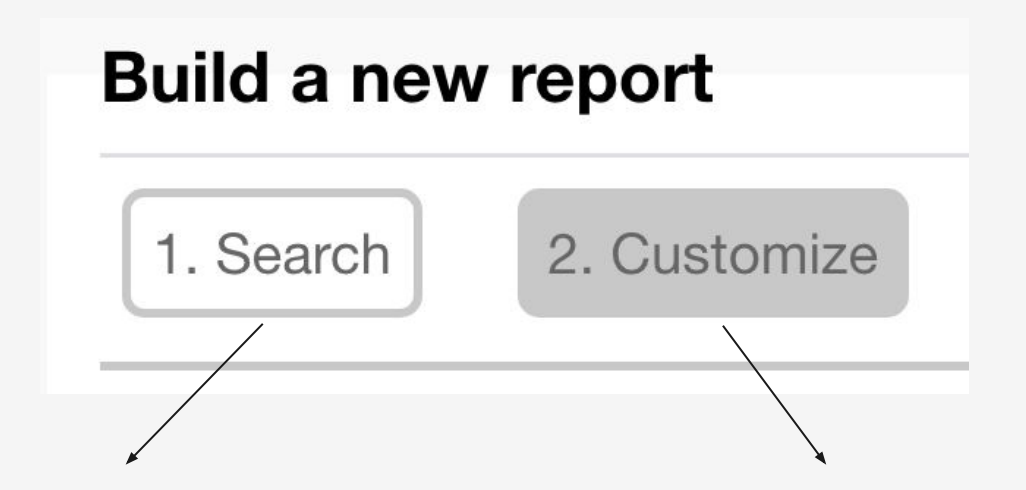

● **Search for the constituents to include** **● Select the columns of data to include**

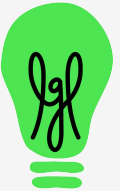

# **DEMO**

- **Search** for constituents with gift date = last year
	- $\circ$  and Gift Type = gift
- **Customize** (select) columns for report
	- LGL Constituent ID
	- Sort Name
	- Total Giving (custom) parameters for LY, gifts
	- Last Gift
- **Save** (generate) Export

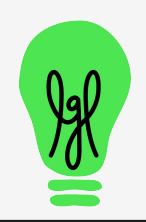

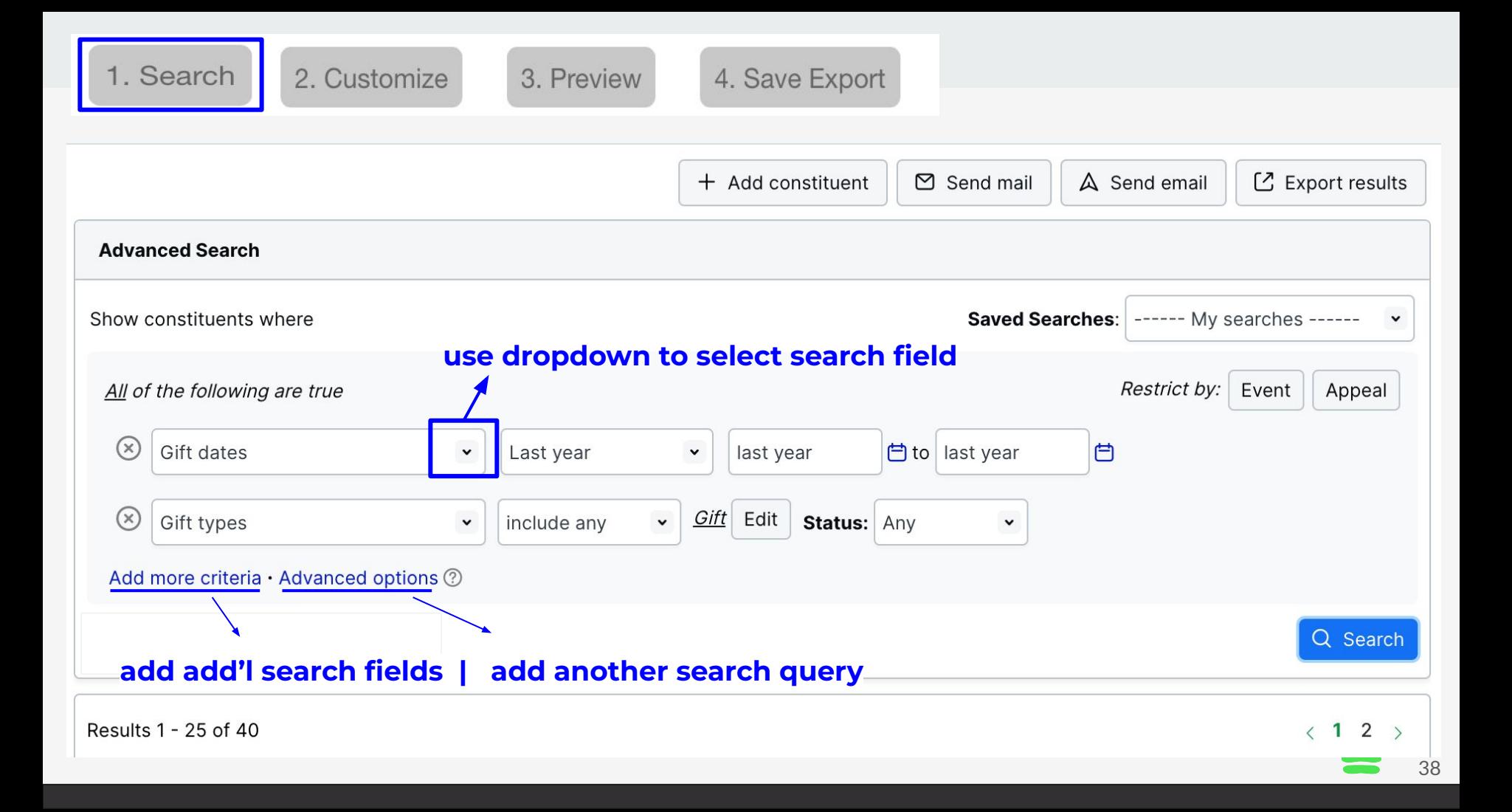

# **Common search fields**

- **Names**
- First name | Last name
- Employer/organization
- City, State, ZIP/Postal
- **Email**
- Can send mail / email?
- **Groups**
- Gift dates
- **Total Giving Amt.**
- Single gift amount
- Number of gifts

**Names - searches all name fields in a record, incl. spouse and salutation**

- **Can use geolocation to select addresses within x miles of city**
	- **Excludes deceased, 'do not' mail/email and no valid mail/email**

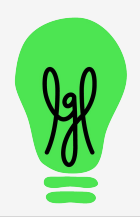

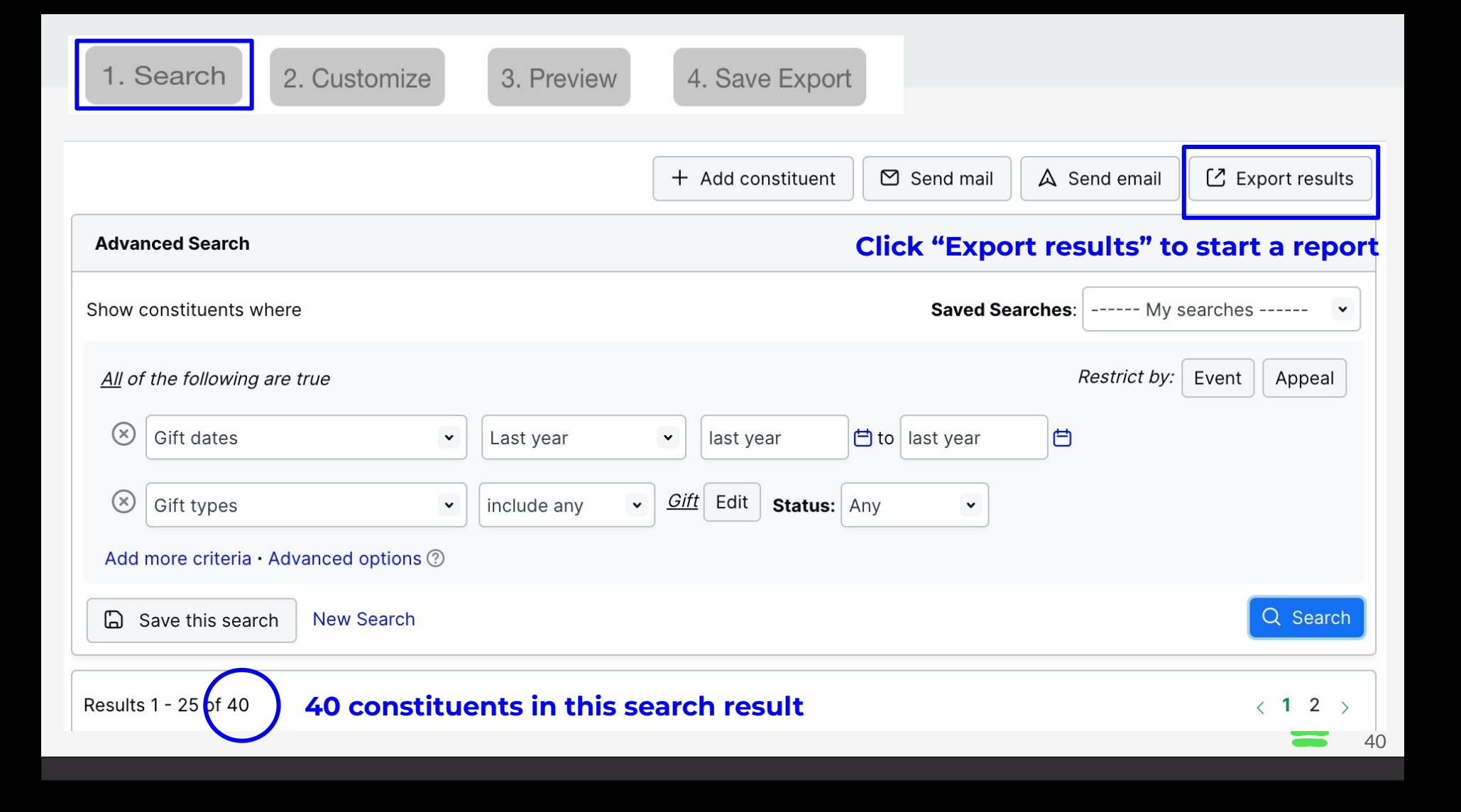

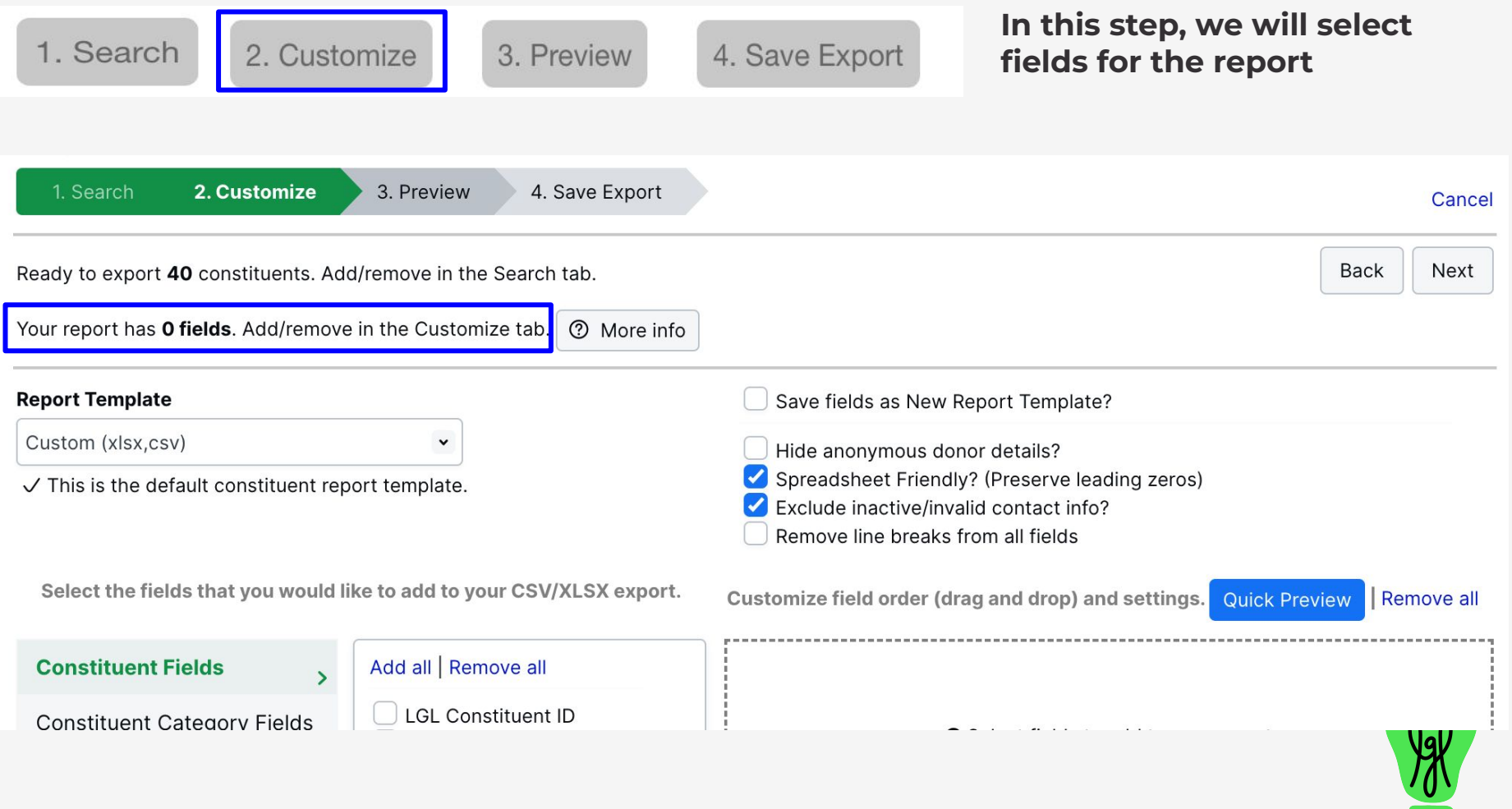

# **Defines what data you want in your report**

**Columns** = what you want to know, for example:

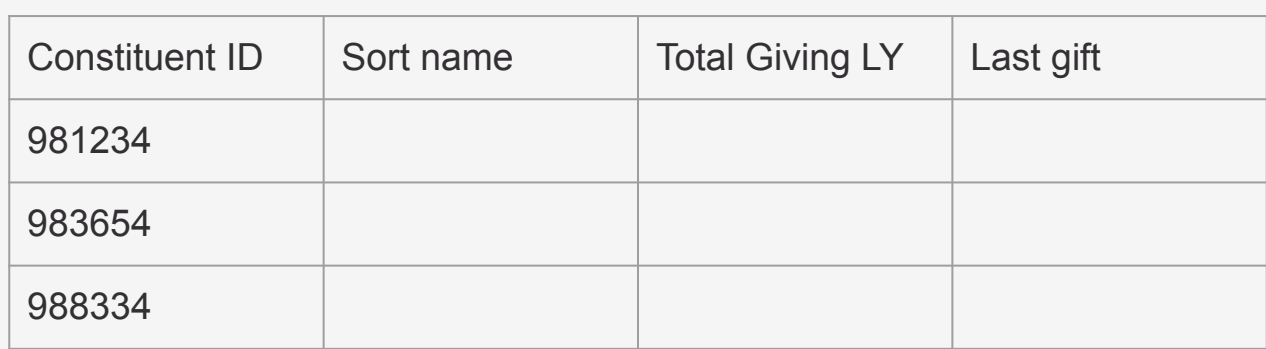

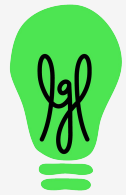

#### 1. Search 2. Customize 3. Preview

### **Constituent Fields**

**Constituent Category Fields** 

**Contact Info. Fields** 

Gift/Pledge/Goal Fields

**Appeal & Event Fields** 

### **Common report fields**

LGL Constituent ID Sort Name **Salutation** Addressee Last contact rpt.

Groups

4. Save Export

Preferred Email

Total Giving (custom) Gifts **see next slides**

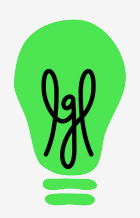

### Important field: **Total Giving (custom)**

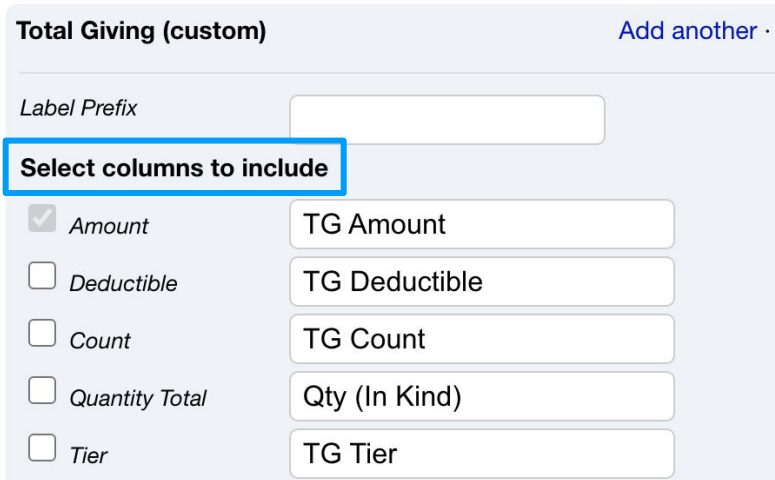

#### Use parameters to limit gifts to sum up

#### **Customization Parameters**

Choose the criteria by which gift information will be restricted

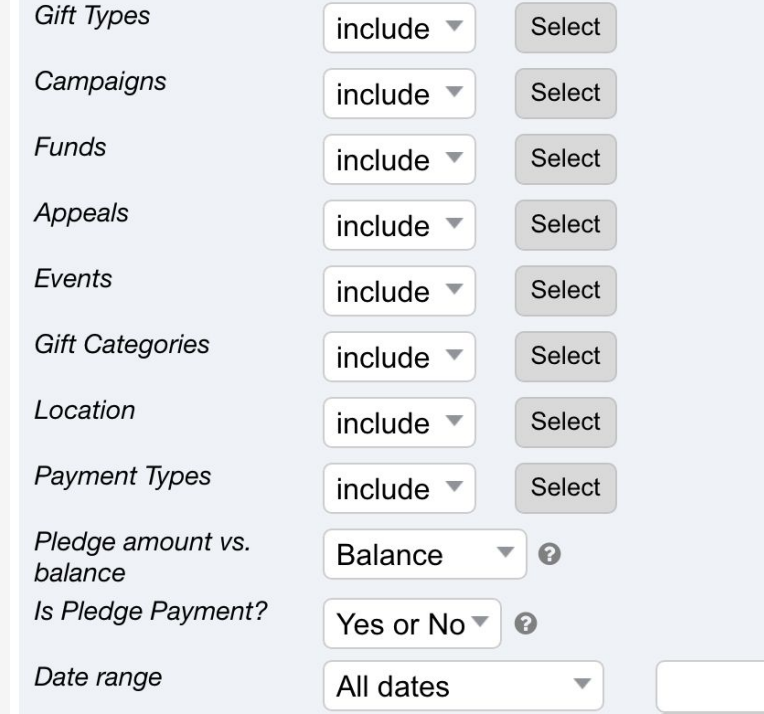

44

to

**Parameters for Total Giving operate independently from your Search criteria \*\***

- Constituent search
	- People who gave a gift in 2023
- Columns (what I want to know)
	- Giving in 2023
	- $\circ$  but also their last gift, if that occurred in 2024

## **\*\* This is the most important lesson today**

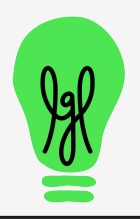

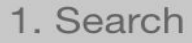

**Customization Parameters** 

If you want only the most recent gift, you could also use the **Last Gift** reporting field

46

#### Important field: **Gifts**

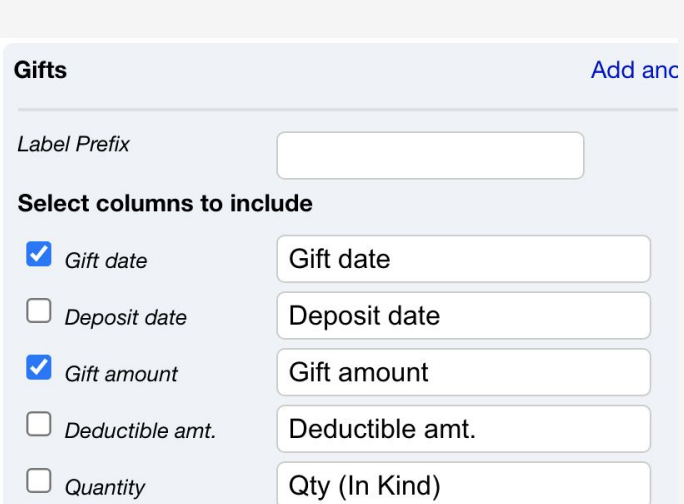

**Remember to set the count !**

The 2nd most important lesson

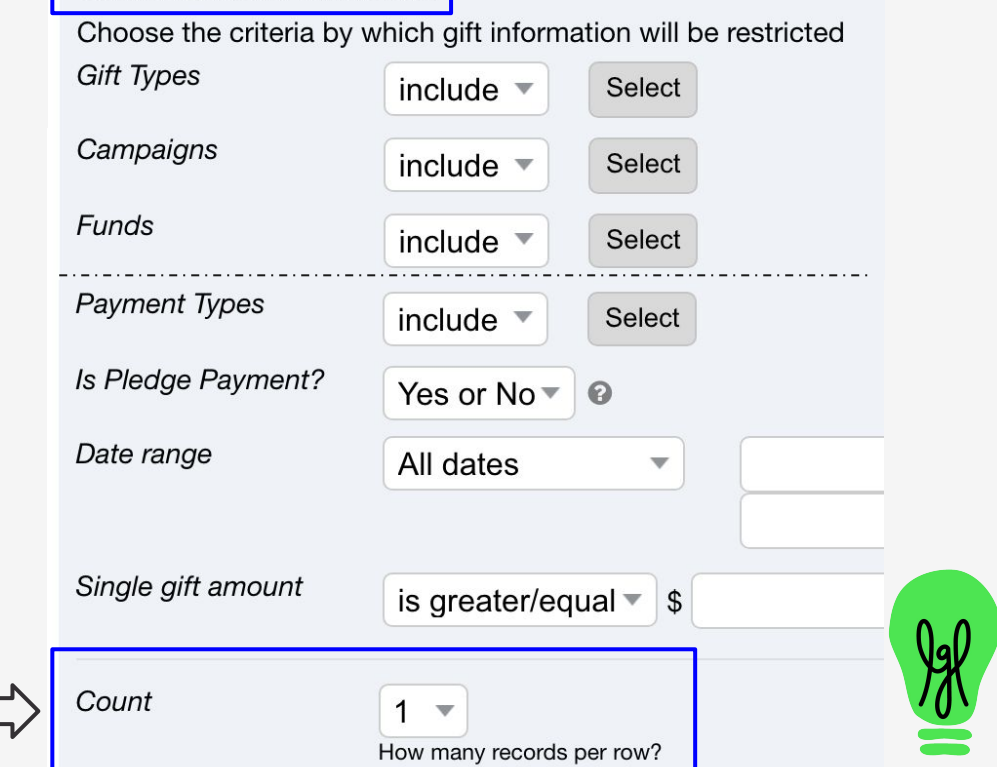

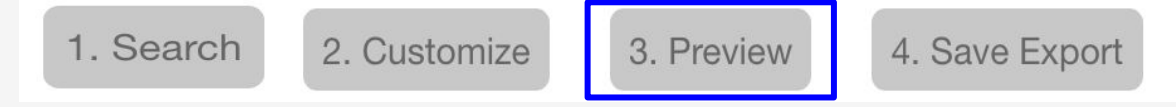

Which rows should be in the report?

ie., who do you want in your report? no preview available

### Spreadsheet (excel or csv)

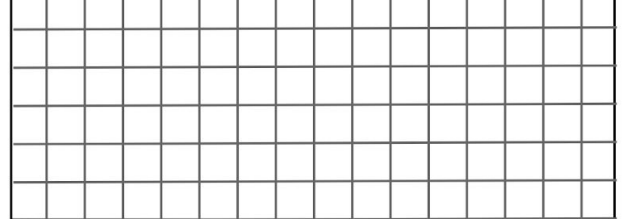

or PDF

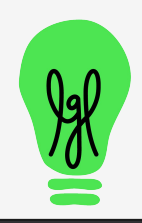

3. Preview

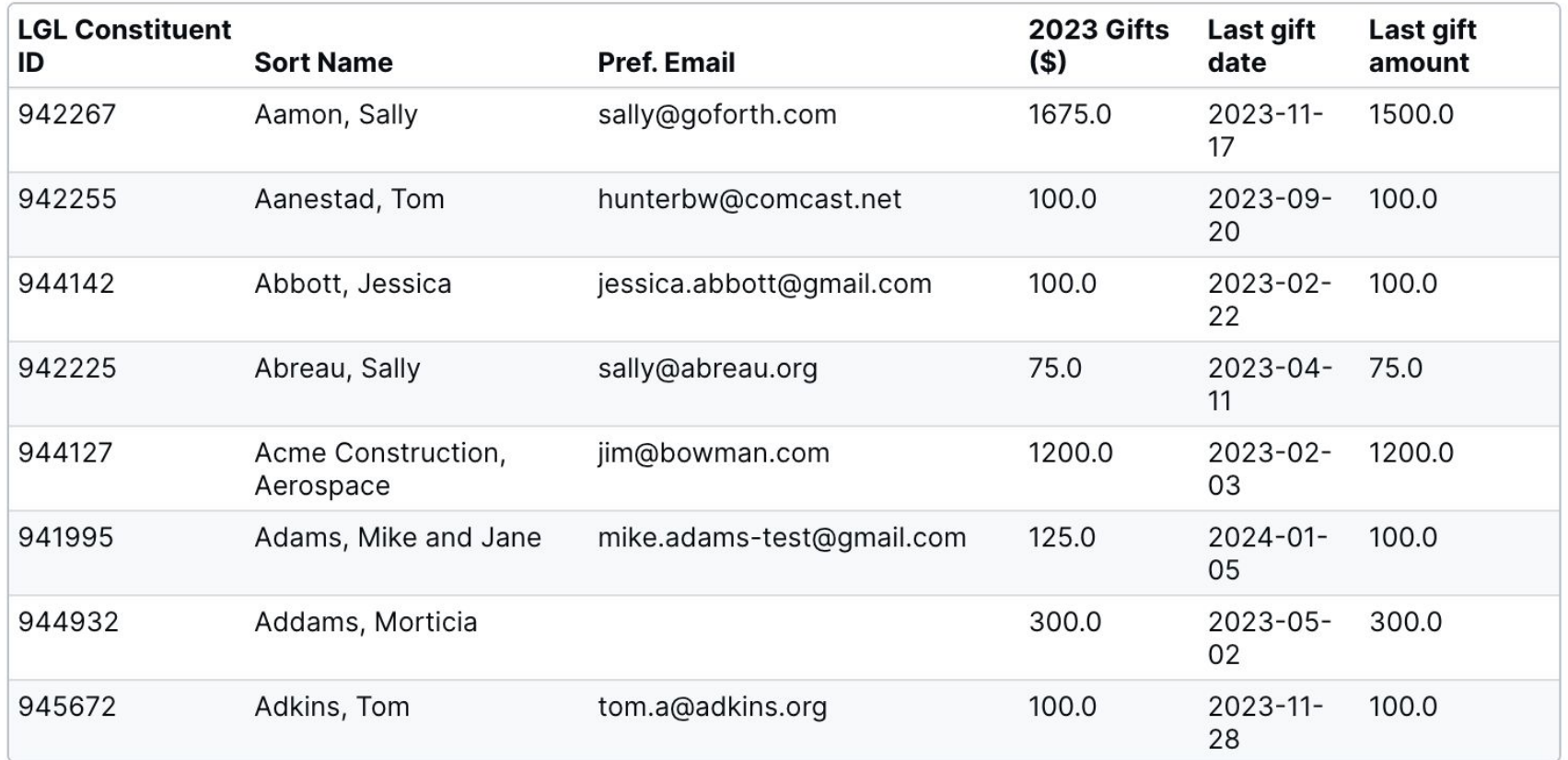

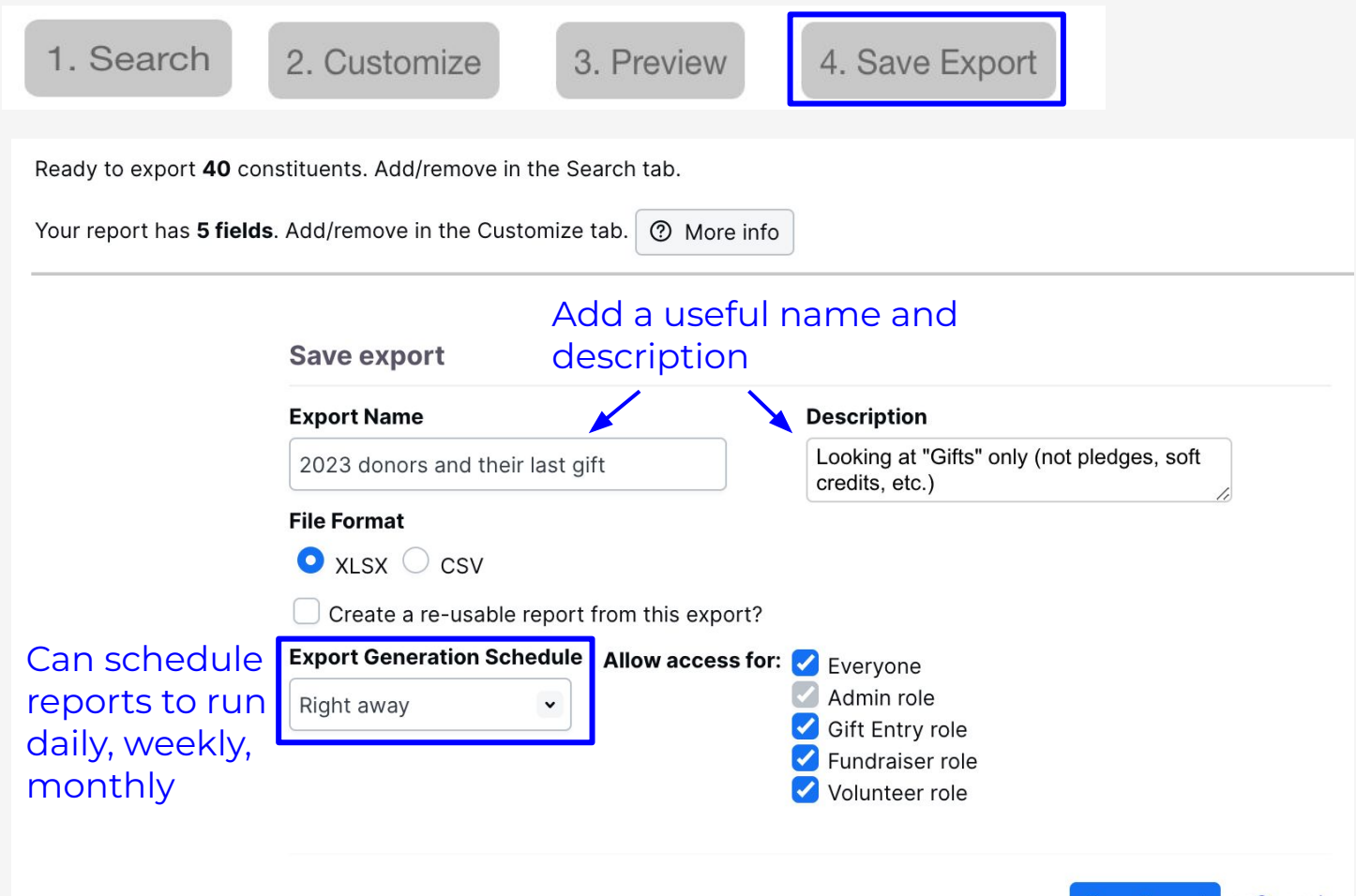

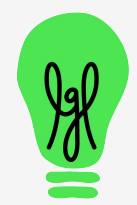

# **Export is ready**

## If over 500 rows, wait a minute and refresh page

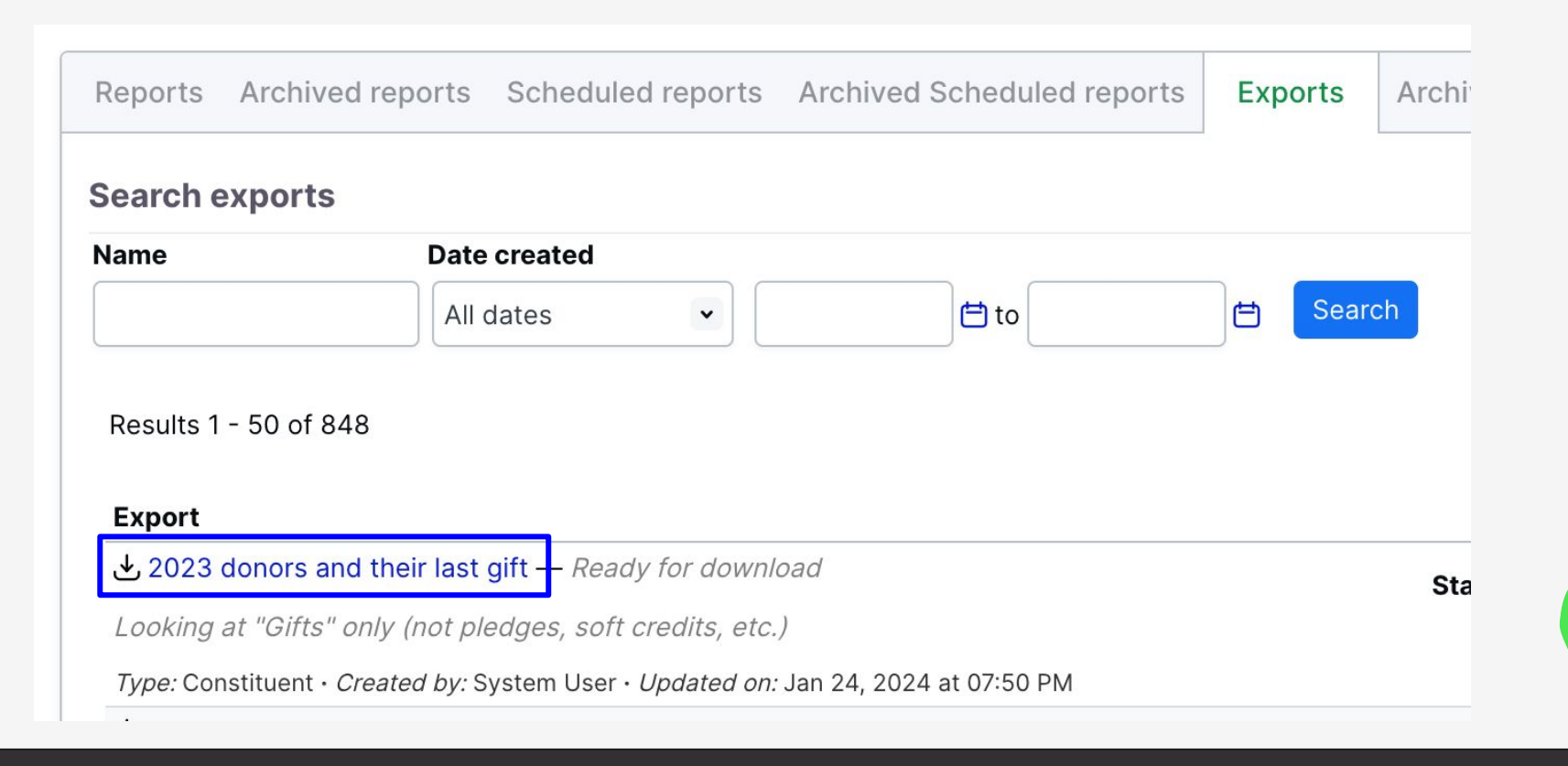

# **Excel export**

## formatting added in Excel: bold, sort, shading

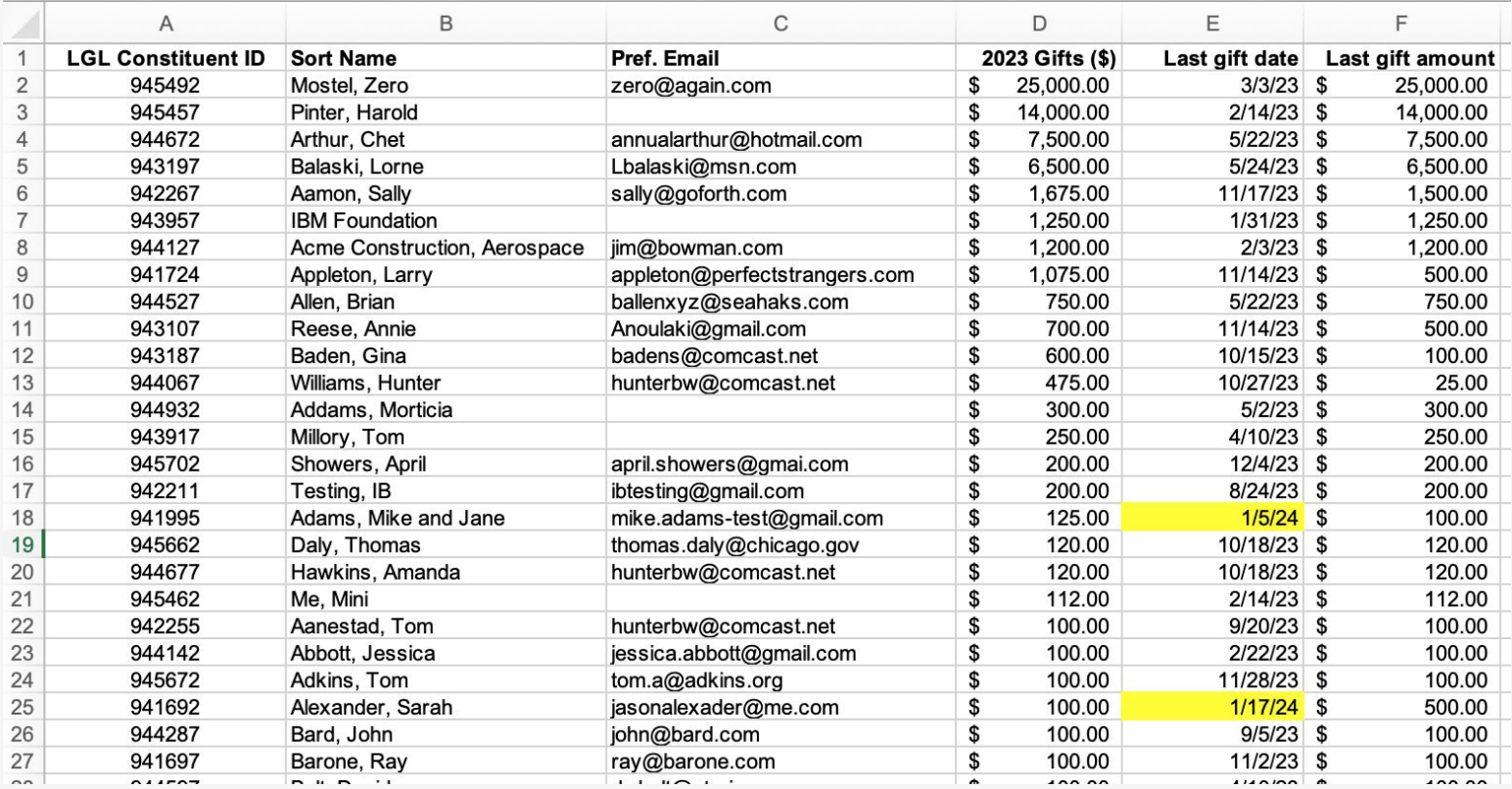

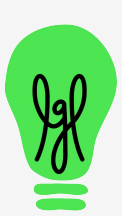

51

# **Before creating a report, write down exactly what you want … consider the 5 Ws**

- **Who** who (constituents) should be in your report?
- **What** what do you want to know? ie., Total Giving?
- **When** time-frame for the gifts?
- **Where** where did the gifts come from? check, online?
- **Why** why did the donor give: specific appeal? event?

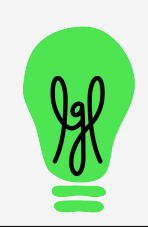

52

# **Our favorite kind of support questions**

*● I am trying to create a detailed report of last year's donors*  with the total amount for that period as well as what *amount they gave to specific campaigns.* 

*I'm trying to pull a report on volunteer hours from last year--specifically folks who had over 20 hours.* 

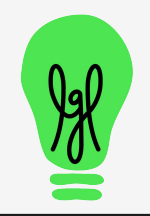

# **Poll**

Which custom report would you like to see?

- Lybunt: donors who gave in 2023 but not in 2024
- First time donors in 2024
- Top donors from 2022-2024
- Sum of giving this year by Appeal
- Time contributed for each volunteer

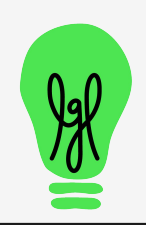

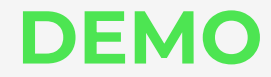

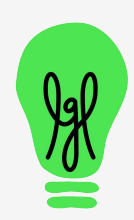

# Lybunt: donors who gave <u>l</u>ast year <u>b</u>ut not this year

- Constituent search
	- Gift date = last year
	- $\circ$  Gift types = gift
		- and not
	- $\circ$  Gift date = this year
	- $\circ$  Gift types = gift
- **Export** 
	- LGL Constituent ID
	- Addressee
	- Total Giving
		- $\blacksquare$  Gift types = Gift
		- $\Box$  Gift dates = last year
	- Total Giving (should be \$0)
		- $\blacksquare$  Gift types = Gift
		- $\Box$  Gift dates = this year
	- Optionally could show individual gifts:
		- Gifts (set count to 2 or higher to see more than just the most recent gift)

# **First-time donors in 2024**

- Constituent search
	- $\circ$  First gift date<sup>\*</sup> = this year
	- $\circ$  Gift types = gift

\*The "first gift date" search is based on a stored value in the constituent record for their first Gift (gift type = gift).

- **Export** 
	- LGL Constituent ID
	- Addressee
	- Total Giving
		- $\blacksquare$  Gift types = Gift
		- $\Box$  Gift dates = this year
	- Optionally could show individual gifts:
		- Gifts (set count to 2 or higher to see more than just the most recent gift)

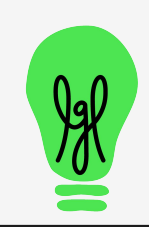

# **Top Donor Report past 3 years (2022-2024)**

- Constituent search or or
	- $\circ$  Total Giving  $\geq$  \$1,000 (for example)
	- Gift types = Gift, In Kind, Soft Credit
	- $\circ$  Gift dates = 2022 to 2024
- Export
	- LGL Constituent ID
	- Addressee (or Sort name)
	- Total Giving
		- $\Box$  Gift types = Gift, In Kind, Soft credit
		- $\blacksquare$  Gift dates = 2022 to 2024
- Fundraising search
	- $\circ$  Gift dates = 2022 to 2024
	- $\circ$  Gift types = Gift, In Kind, Soft credit
		- View
			- Giving by constituent
	- Export

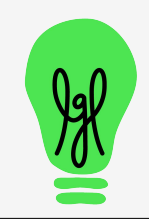

# **Sum of giving this year by Appeal**

- Fundraising search
	- Gift date = this year
		- View
			- Giving by appeal

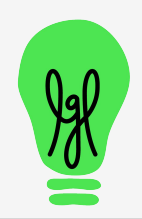

# **Time contributed for each volunteer**

### Constituent search

- Total vol. hours: greater/equal 0 (only people with vol. entries will show)
- or use Vol. dates (only people with vol. entries in the date range will show)

### **Export**

- LGL Constituent ID
- Addressee (or Sort name)
- Volunteer Hours

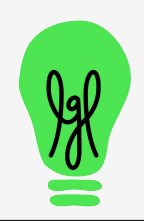

# **Bonus: Open Pledge Report**

**Use pre-built report: Open Pledges, in Reports > Gift/Pledge Reports**

### **Or create a custom version:**

- Fundraising search
	- $\circ$  Gift date = All dates
	- Gift type = Pledge
	- Is completed? = No
- **Export Results** 
	- LGL Constituent ID
	- Addressee
	- Gift type
	- Gift date
	- Pledge amount
	- Pledge balance
	- Installments (set count to 1 or higher)

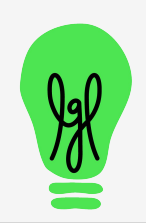